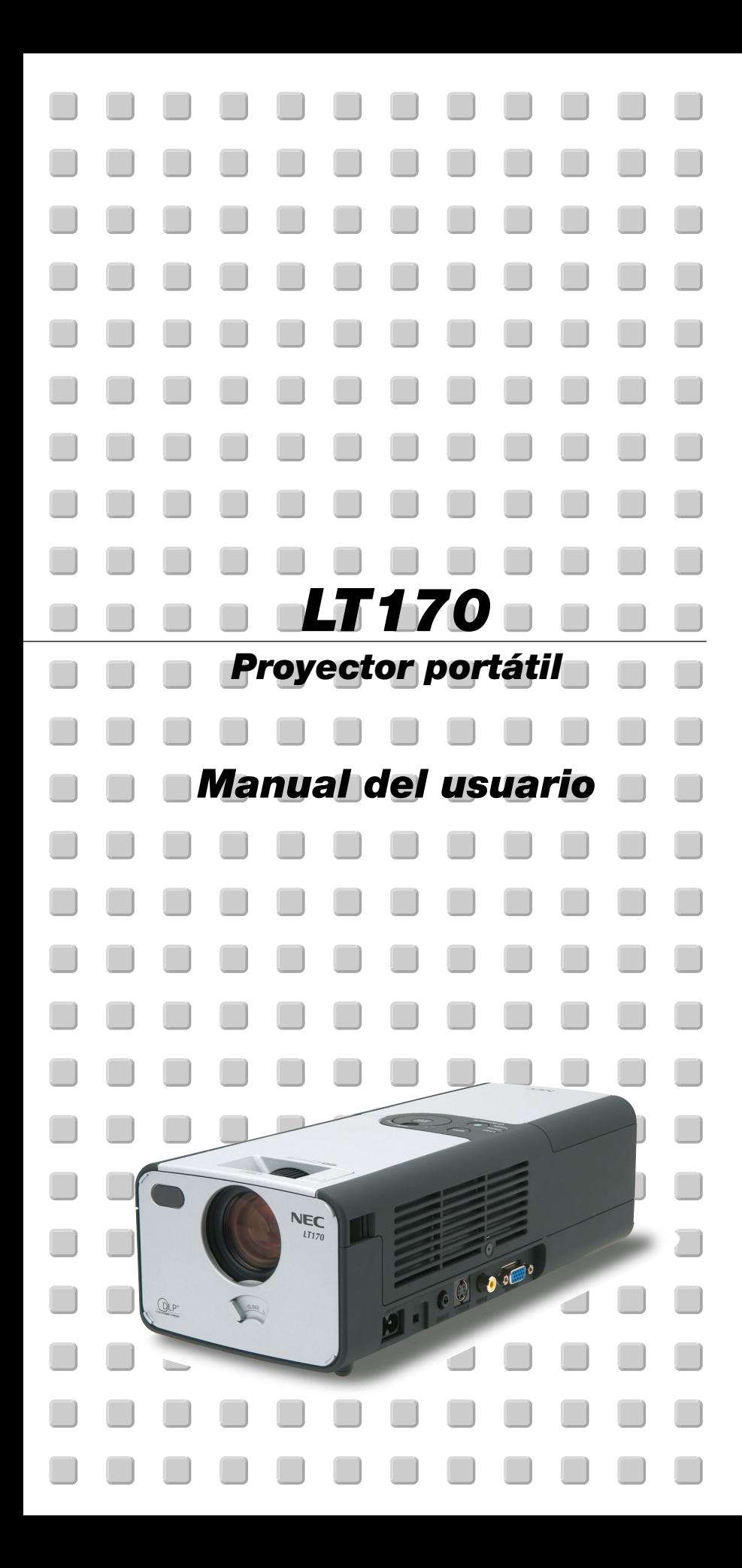

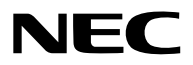

## **Precauciónes Precaución**

Lea con cuidado este manual antes de utilizar el Proyector NEC LT170 y tenga el manual a mano para poder consultarlo más adelante. Su número de serie está situado en la parte inferior de su proyector. Anótelo aquí:

## **PRECAUCIÓN**

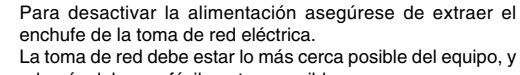

además debe ser fácilmente accesible.

## **PRECAUCIÓN**

PARA EVITAR DESCARGAS ELÉCTRICAS, NO ABRA LA CAJA.

EN EL INTERIOR NO HAY PARTES QUE PUEDA REPARAR EL USUARIO. ACUDA A PERSONAL DE SERVICIO CUALIFICADO DE NEC.

Este símbolo advierte al usuario de la presencia de tensión sin aislamiento dentro de la unidad suficiente como para producir sacudidas eléctricas. Por lo tanto, es peligroso realizar cualquier tipo de contacto con cualquier pieza del interior de la unidad.

Este símbolo alerta al usuario de la presencia de importante información concerniente al funcionamiento y mantenimiento de la unidad. Debe leerse atentamente la información para evitar problemas.

## **ADVERTENCIA**

**PARA EVITAR FUEGO O DESCARGAS ELÉCTRICAS, NO EXPONGA ESTA UNIDAD A LA LLUVIA O LA HUMEDAD. NO UTILICE EL ENCHUFE DE ESTA UNIDAD CON UN CABLE ALARGADOR O EN UNA TOMA DE PARED A MENOS QUE LOS TRES DIENTES SE PUEDAN INSERTAR COMPLETAMENTE. NO ABRA LA CAJA. EN EL INTERIOR HAY COMPONENTES CON ALTA TENSIÓN. EL SERVICIO DEBE SER LLEVADO A CABO POR PERSONAL CUALIFICADO DE NEC.**

## **3. Ordenanza de la información sobre ruidos acústicos GSGV:**

El nivel del presión del sonido es inferior a 70 dB (A) según ISO 3744 o ISO 7779.

## **Importante para su seguridad**

Estas instrucciones de seguridad son para garantizar una larga vida de su proyector y para evitar incendios y descargas eléctricas. Léalas detenidamente y respete todas las advertencias.

## **Instalación**

- 1. Para mejores resultados, use su proyector en una habitación oscura.
- 2. Instale el proyector sobre una superficie plana y a nivel, en un lugar seco alejado del polvo y de la humedad.
	- Para evitar que la lámpara deje de funcionar antes de tiempo, no incline la parte delantera del proyector más de 10° del nivel.
- 3. No instale su proyector en un lugar donde quede expuesto a la luz directa del sol, ni cerca de calefactores o de aparatos que irradien calor.
- 4. La exposición a la luz directa del sol, humo o vapor puede dañar los componentes internos.
- 5. Manipule su proyector con cuidado. Las caídas o descargas eléctricas pueden dañar los componentes internos.
- 6. No ponga objetos pesados encima del proyector.
- 7. Si desea instalar el proyector en el techo:
	- a. No intente instalar el proyector usted mismo.
	- b. El proyector debe de ser instalado por técnicos cualificados para asegurar un funcionamiento adecuado y reducir el riesgo de lesiones corporales.
	- c. Además, el techo debe de ser lo suficientemente fuerte como para soportar el proyector y la instalación debe de realizarse de acuerdo con las normas de edificios locales.
	- d. Consulte a su distribuidor para mayor información.
- 8. No utilice el proyector poniéndolo boca abajo en la superficie de un armario alto, una mesa o el suelo. Eso podría activar el botón POWER antes de que se diera cuenta.

## **Precauciones ante fuegos y descargas eléctricas**

- 1. Asegúrese de que existe una ventilación suficiente que los ventiladores no presentan obstrucciones para evitar la acumulación de calor en el interior del proyector. Deje un mínimo de 4 pulgadas (10 cm) de espacio entre su proyector y las paredes que lo rodean.
- 2. Evite que objetos extraños, como clips y trozos de papel, caigan sobre el proyector.

No intente recuperar ningún objeto que pueda haber caído en el proyector. No inserte ningún objeto metálico, como un cable o un destornillador, en el proyector. Si algún objeto cayese en el interior de su proyector, desconéctelo inmediatamente y deje que un miembro del personal de servicio técnico retire el objeto de su proyector.

- 3. No coloque ningún líquido sobre su proyector.
- 4. No mire directamente a la lente mientras el proyector está encendido. Podría producir lesiones graves en sus ojos.
- 5. Mantenga cualquier objeto similar a una lupa fuera de la trayectoria de la luz del proyector. La luz proyectada desde la lente es extensiva, de modo que cualquier objeto anómalo que pueda redirigir la luz que sale de la lente puede provocar resultados impredecibles, como fuego o lesiones en los ojos.
- 6. Coprite l'obiettivo solo con l'apposito otturatore quando il proiettore è acceso. Altrimenti il coperchio si può fondere e bruciarvi le mani per via del calore emesso dalla luce.
- 7. El proyector está diseñado para funcionar con una corriente de alimentación de 100-120 o 200-240 V 50/60 Hz CA. Asegúrese de que su fuente de alimentación cumple estos requisitos antes de utilizar el proyector.
- 8. Maneje con cuidado el cable eléctrico y evite doblarlo en exceso. Un cable dañado puede causar una descarga eléctrica o fuego.
- 9. Si no va a utilizar el proyector durante un largo periodo de tiempo, desconecte el enchufe de la toma de corriente.
- 10. No toque el enchufe de alimentación durante una tormenta. Si lo hace, puede ocurrir una descarga eléctrica.
- 11. No maneje el enchufe con las manos mojadas.

## **PRECAUCIÓN**

- 1. No intente tocar la salida de ventilación de la parte delantera, ya que se calienta al encender el proyector.
- 2. No utilice la pata de inclinación con otro propósito que no sea el originalmente establecido. El uso incorrecto, como la sujeción de la pata de inclinación o colgar en una pared pueden dañar el proyector.
- 3. Al transportar el proyector, tenga en cuenta lo siguiente:
	- Utilice la cubierta de transporte flexible que se suministra. Antes de introducir el proyector en la Cubierta de transporte flexible, asegúrese de cerrar del obturador de la lente para no estropearla.
	- No maneje el proyector descuidadamente.
	- No envíe la Cubierta de transporte flexible por servicio postal de paquetes ni barco de carga. El proyector podría de otro modo estropearse. (No obstante, puede usarlo como bolsa de mano a bordo).
- 4. Seleccione "Alto" en el modo Ventilador si continúa usando el proyector durante varios días. (Seleccione del menú [A Menú Avanzado] → [Configuración 2] → [Modo de ventilador].)
- 5. No desenchufe el cable de alimentación de la toma de corriente mural bajo ninguna de las circunstancias siguientes.

De lo contrario, el proyector podrá sufrir daños:

- \*Mientras se visualiza el icono de reloj de arena.
- \* Mientras los ventiladores de refrigeración están funcionando. (Los ventiladores de refrigeración siguen funcionando durante 60 segundos después de que se apaga el proyector).

#### **Sustitución de la lampara**

- Para sustituir la lámpara, siga todas las instrucciones que aparecen en la página S-35.
- Asegúrese que reemplazar la lámpara cuando aparezca el mensaje **"La lámpara ha alcanzado el fin de su vida util. Por favor cambiela."**. Si continúa utilizando la lámpara después de que ésta haya alcanzado el final de su vida útil, la bombilla de la lámpara podría estallar y las piezas de cristal podrían esparcirse por la caja de la lámpara. No toque los trozos de cristal, pues podría cortarse.

Si esto sucediera, póngase en contacto con su distribuidor NEC para el recambio de la lámpara.

• Espere 60 segundos como mínimo después de apagar el proyector. Luego, desactive el interruptor de alimentación principal, desconecte el cable de alimentación y permita que el proyector se enfríe durante 60 minutos antes de reemplazar la lámpara.

## **¿Cuál es el contenido de la caja?**

Asegúrese de que la caja contiene todos los elementos que aparecen en la lista. Si falta alguna pieza, póngase en contacto con su distribuidor. Por favor, guarde la caja original y los materiales de embalaje por si en alguna ocasión necesita transportar su Proyector LT170.

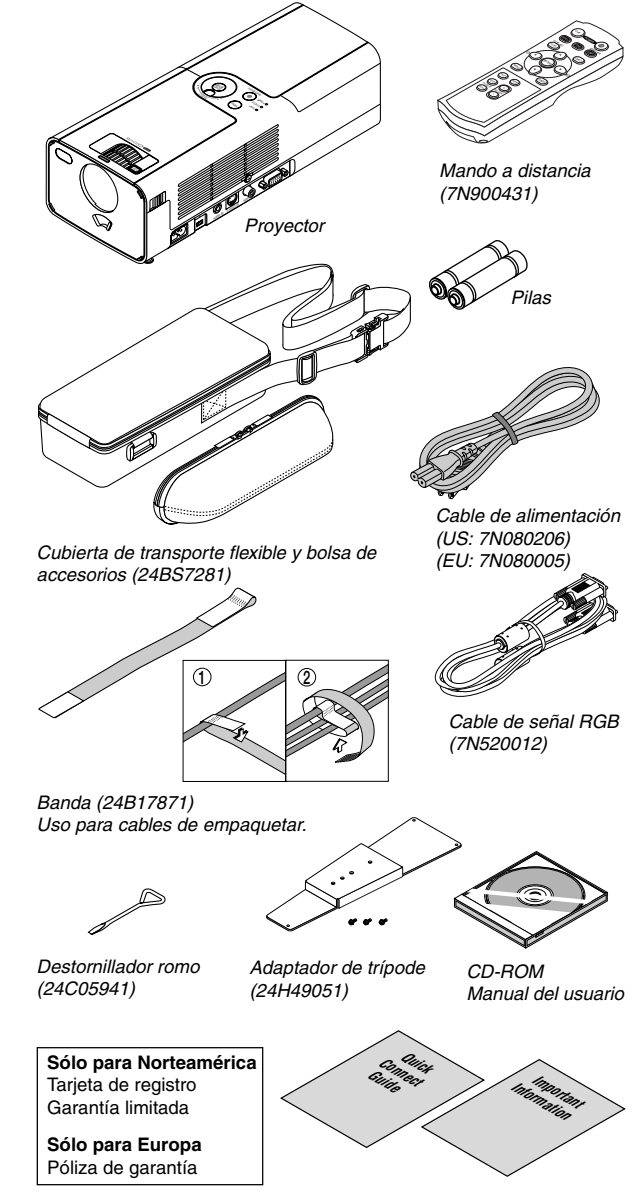

# **ÍNDICE**

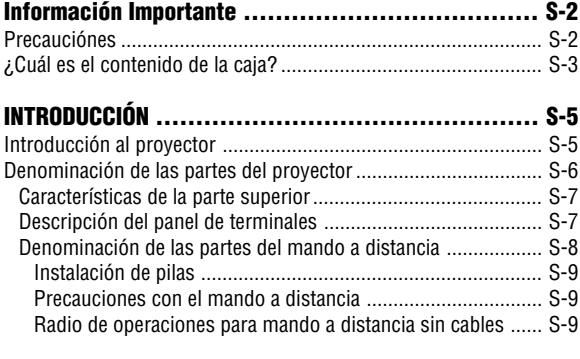

## **INSTALACIÓN Y CONEXIONES ............................... S-10**

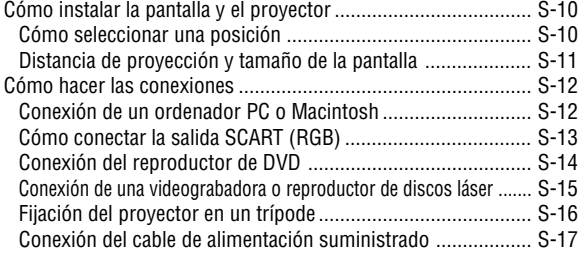

## **PROYECCIÓN DE UNA IMAGEN (FUNCIONAMIENTO BÁSICO) .. S-18**

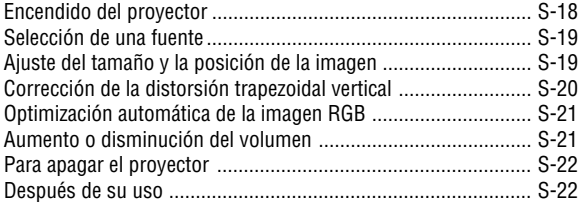

## **FUNCIONES CONVENIENTES ................................ S-24**

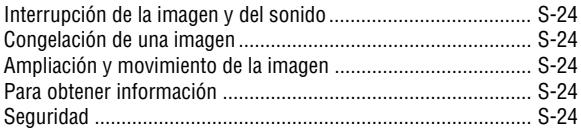

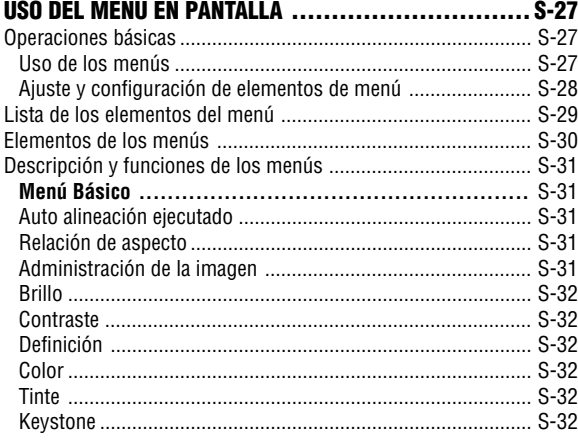

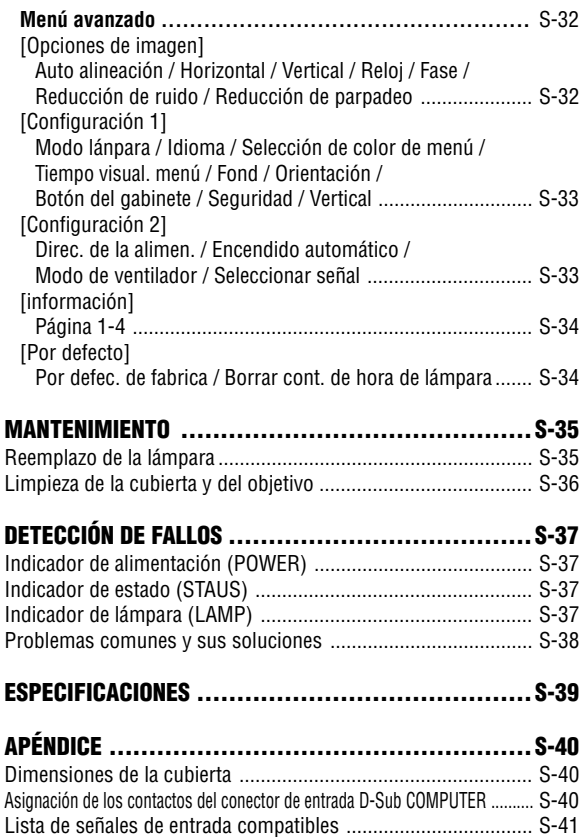

Guía TravelCare .......................................................................... S-42

## **INTRODUCCIÓN**

## **Introducción al proyector**

Esta sección incluye una descripción general del nuevo proyector LT170 y describe las características y controles.

## **Felicitaciones por haber adquirido el proyector LT170**

El LT170 es uno de los mejores proyectores disponibles en la actualidad. El LT170 le permite proyectar imágenes precisas en un formato de hasta 200 pulgadas (medido diagonalmente) desde un ordenador PC o Macintosh (de sobremesa o portátil), videograbadora, reproductor de DVD , cámara de documentos o reproductor de discos láser.

Puede usar el proyector en una mesa o carro, puede usar el proyector para proyectar imágenes por detrás de la pantalla, y el proyector puede instalarse de forma permanente en el techo\*1 . El mando a distancia puede utilizarse de forma inalámbrica.

\*1 No intente instalar el proyector en el techo usted mismo. El proyector debe ser instalado por técnicos cualificados para asegurar un funcionamiento adecuado y reducir el riesgo de lesiones corporales.

Además, el techo debe de ser lo suficientemente fuerte como para resistir el peso del proyector y la instalación debe de realizarse de acuerdo con las normas de construcción locales. Por favor consulte a su distribuidor para mayor información.

## **Funciones que disfrutará:**

- Corrección trapezoidal vertical automática de hasta +/- 30 grados
- La función de seguridad impide el uso del proyector por parte de personas no autorizadas.
- La protección de la contraseña impide que personas no autorizadas cambien los ajustes del proyector.

El bloqueo del panel de control impide que se efectúen ajustes no autorizados al proyector.

- Ajuste de ángulo de protección de contacto
- Otturatore manuale per proteggere l'obiettivo
- Cubierta de transporte con bolsa de accesorios suministrada
- Lente de longitud focal corta
- El mando a distancia incorpora botones de cambio de origen con un solo toque
- Sistema nuevo de gestión del color
- Sistema de menú con control de esfera recientemente diseñado.
- Menú plurilingüe en pantalla
- El proyector puede utilizarse con un trípode
- La tecnología exclusiva inteligente y Advanced AccuBlend de mezcla de píxeles de NEC, una tecnología de compresión de imagen precisa, ofrece la visualización de imágenes desde fuentes hasta UXGA. Resolución (1600  $\times$ 1200)<sup>\*2</sup>.
- Compatible con la mayoría de las señales IBM VGA, SVGA, XGA, SXGA/UXGA (con Advanced AccuBlend)\*2 , Macintosh, señales de componente (YCbCr/YPbPr) o cualquier otra señal RGB dentro de un margen de frecuencias horizontales de 24 a 100 kHz y un margen de frecuencias verticales de 50 a 120 Hz. Esto incluye señales de vídeo de los sistemas NTSC, PAL, PAL-N, PAL-M, PAL60, SECAM y NTSC4.43.
- \*<sup>2</sup> Una imagen UXGA (1600  $\times$  1200) y SXGA (1280  $\times$  1024) se muestra con la tecnología Advanced AccuBlend de NEC.

**NOTA:** Los sistemas de vídeo compuesto son los siguientes: NTSC: Sistema de TV para vídeo utilizado en EE.UU. y Canadá. PAL: Sistema de TV utilizado en Europa Occidental. PAL-N: Sistema de TV utilizado en Argentina, Paraguay y Uruguay. PAL-M: Sistema de TV utilizado en Brasil. PAL60: Sistema de TV utilizado para reproducción NTSC en televisores PAL. SECAM: Sistema de TV utilizado en Francia y Europa Oriental. NTSC4.43: TV estándar utilizado en los países del Medio Oriente.

## **Denominación de las partes del proyector**

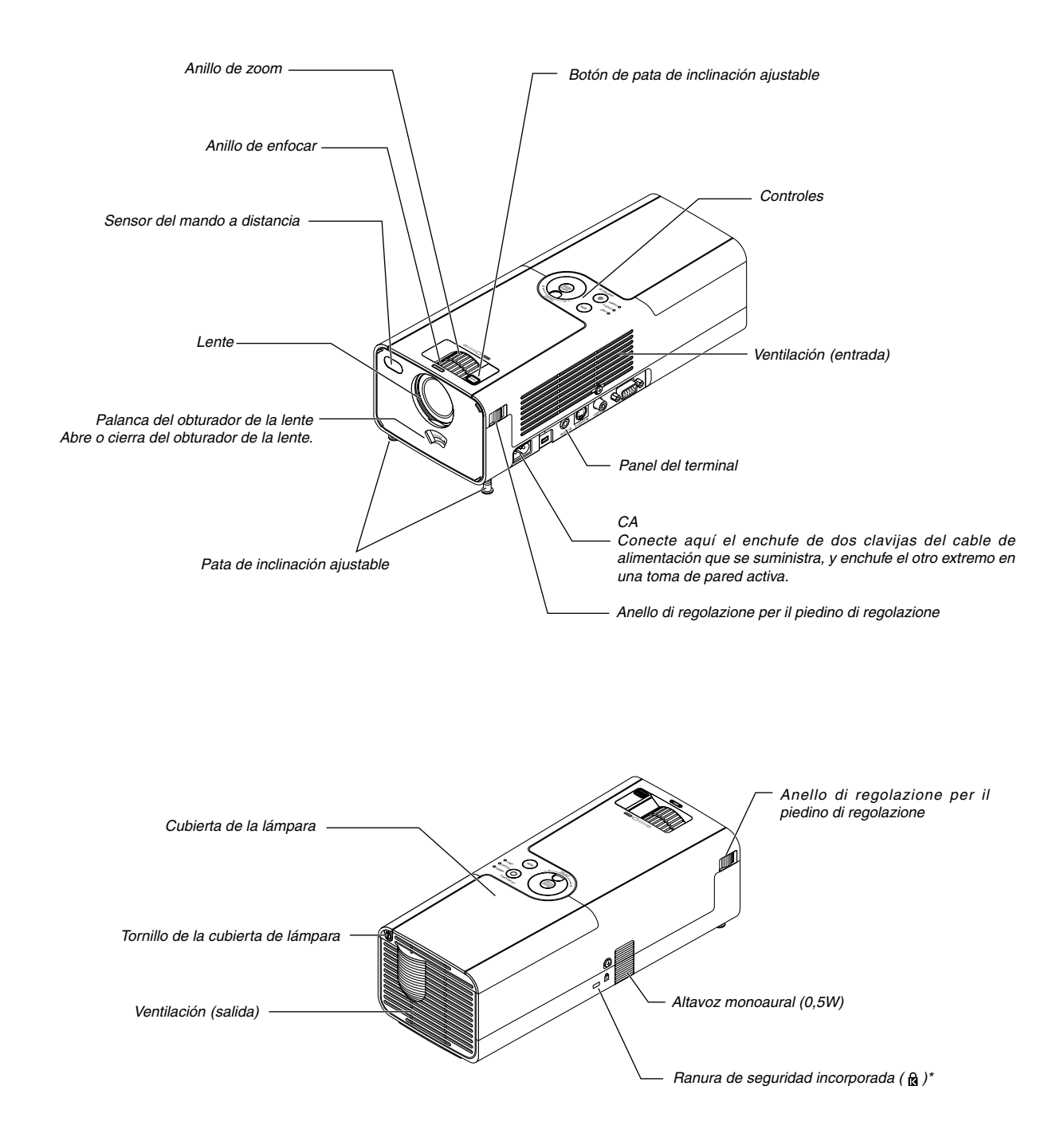

\* Esta ranura de seguridad acepta el sistema de seguridad MicroSaver®. MicroSaver® es una marca registrada de Kensin gton Microware Inc. El logotipo es una marca registrada propiedad de Kensington Microware Inc.

## **Características de la parte superior**

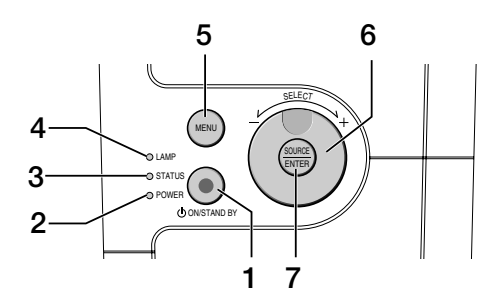

#### 1. Botón POWER (ON/STAND BY)( $\circlearrowleft$ )

Use este botón para encender/apagar el proyector cuando la alimentación principal está conectada y el proyector se encuentra en modo de espera.

Para encender el proyector, pulse este botón y manténgalo pulsado durante al menos dos segundos. Para apagar el proyector, pulse este botón dos veces.

## 2. Indicador POWER

Cuando este indicador está verde, el proyector está encendido; Cuando este indicador está naranja, está en modo de espera. Para más detalles, consulte la sección "Indicador de alimentación" en la página S-37.

#### 3. Indicador STATUS

Si esta luz parpadea de color rojo rápidamente, indica que ha ocurrido un error, que la cubierta de la lámpara no está debidamente instalada o que el proyector se ha recalentado. Si esta luz permanece naranja, indica que ha pulsado un botón de la cubierta mientras el botón de cubierta está bloqueado. Para más detalles, consulte la sección "Indicador de estado" en la página S-37.

#### 4. Indicador LAMP

Si este indicador parpadea en rojo rápidamente, le está avisando de que la lámpara ha alcanzado el final de su vida útil. Cuando este indicador se encienda, sustituya la lámpara lo antes posible (Consulte la página S-35). Si se enciende de color verde de manera constante, indica que el modo de lámpara está ajustado a Eco. Para más detalles, consulte la sección "Indicador de lámpara" en la página S-37.

#### 5. Botón MENU

Para visualizar el menú en pantalla. Pulse de nuevo para cerrar el menú.

## 6. Esfera SELECT +/–, volumen

- Cuando se visualiza el menú, al girar la esfera se efectúan las selecciones de menú. Consulte la página S-27.
- Cuando no se visualiza el menú, el girar la esfera incrementa o reduce el volumen. Consulte la página S-21.

#### 7. Botón SOURCE/ENTER

- Cuando no se visualiza el menú este botón funciona como botón SOURCE. Si pulsa una vez el botón SOURCE, visualizará la pantalla Source Select. Consulte la página S-19.
- Cuando se visualiza el menú, este botón funciona como el botón ENTER. Si pulsa una vez el botón ENTER, se ejecutará su selección de menú y los elementos seleccionados del menú se activarán. Consulte la página S-27.

## **Descripción del panel de terminales**

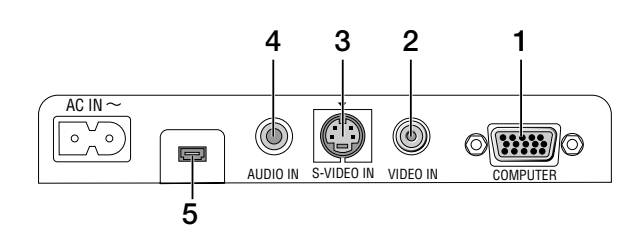

1. Conector de entrada COMPUTER / Componente (Mini D-Sub 15 clavijas)

Conecte su ordenador u otros equipos RGB analógicos, tales como ordenadores compatibles con IBM o Macintosh. Utilice el cable RGB suministrado para conectar el ordenador. Eso también sirve como conector de entrada del componente, que le permite conectar una salida de componente de vídeo del equipo de componente tal como un reproductor de DVD (adattatore opzionale ADP-CV1 richiesto). Este conector también admite señales de salida SCART. Para más detalles, consulte la página S-13.

- 2. Conector de entrada VIDEO IN (RCA) Conecte una videograbadora, reproductor de DVD, reproductor de discos láser, o cámara de documentos aquí para proyectar el vídeo.
- 3. Conector de entrada S-VIDEO IN (mini DIN de 4 contactos) Aquí es donde se conecta la entrada S-vídeo de una fuente externa tal como una videograbadora.

**NOTA:** S-vídeo ofrece colores más reales y mayor resolución que el formato tradicional de vídeo compuesto.

- 4. Miniconector de entrada AUDIO IN (miniclavija estéreo) Aquí es donde conectará la salida de audio de su ordenador o reproductor de DVD. Se necesita un cable de audio (disponible en el comercio).
- 5. Terminal de mantenimiento Sólo para uso de mantenimiento.

## **Denominación de las partes del mando a distancia**

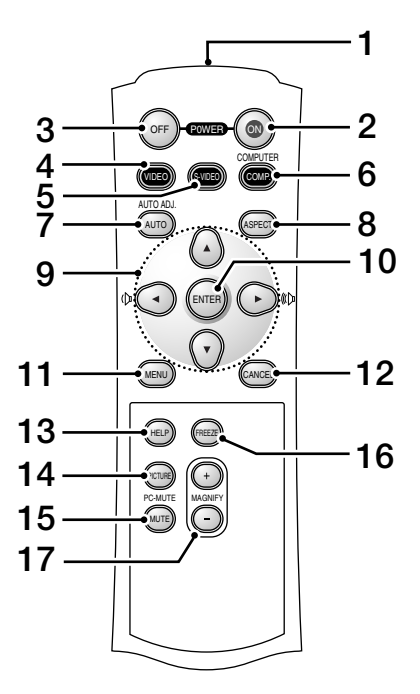

#### 1. Transmisor infrarrojo

- Dirija el mando a distancia hacia el sensor de mando a distancia situado en la cubierta del proyector.
- 2. Botón POWER ON

Si la alimentación principal está conectada, puede utilizar este botón para encender el proyector.

**NOTA:** Para encender el proyector, mantenga pulsado el botón POWER ON durante al menos dos segundos.

3. Botón POWER OFF

Puede usar este botón para apagar el proyector.

**NOTA:** Para apagar el proyector, pulse dos veces el botón POWER OFF.

4. Botón VIDEO

Pulse este botón para seleccionar una fuente de vídeo desde una videoreproductora, un reproductor de DVD, un reproductor de laser disc o cámara de documentos.

5. Botón S-VIDEO

Pulse este botón para seleccionar una fuente de S-vídeo de una videograbadora.

6. Botón COMPUTER

Pulse este botón para seleccionar la entrada Computer.

## 7. Botón AUTO ADJ.

Utilice el botón para ajustar una fuente RGB para obtener una imagen excelente. Consulte la página S-21.

8. Botón ASPECT

Pulse este botón para visualizar la pantalla Relación de aspecto. Consulte la página S-31.

- 9. Botón -▲▼◀▶
	- ▲▼ : Utilice estos botones para seleccionar el menú del ítem que desee ajustar.
	- : Utilice estos botones para cambiar el nivel del menú seleccionado del ítem. Cuando no aparece ningún menú, estos botones funcionan como control de volumen.

Cuando se amplía una imagen, el botón **AV <I** mueve la imagen.

10. Botón ENTER

Ejecuta su selección de menú y activa ítems seleccionados desde el menú.

- 11. Botón MENU Muestra el menú para diversas configuraciones y ajustes. Pulse de nuevo para cerrar el menú.
- 12. Botón CANCEL

Al pulsar este botón regresará al menú anterior. Si pulsa este botón mientras está en el menú básico, el menú se cerrará.

13. Botón HELP

Facilita información del proyector.

14. Botón PICTURE

Pulse este botón para visualizar la pantalla de ajuste de imagen con opciones tales como Brillo, Contraste, Definición, Color y Tinte. Consulte la página S-32.

15. Botón PIC-MUTE

Este botón apaga la imagen y el sonido durante un período de tiempo breve.

Vuelva a pulsar el botón para restaurar la imagen y el sonido.

16. Botón FREEZE

Este botón congela las imágenes. Púlselo de nuevo para reanudar el movimiento.

#### 17. Botón MAGNIFY (+) (–)

Utilice este botón para ajustar el tamaño de la imagen hasta el 400%. Se ampliará la imagen en el centro de la pantalla. Consulte la página S-24.

## **Instalación de pilas**

1. Presione firmemente la cubierta del compartimiento de las pilas y deslícela para retirarla.

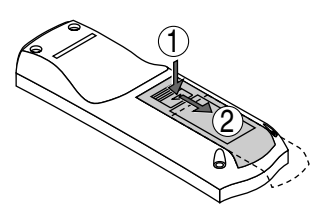

2. Retire las dos pilas antiguas e instale pilas nuevas (AAA). Asegúrese de que la polaridad (+/–) de las pilas sea correcta.

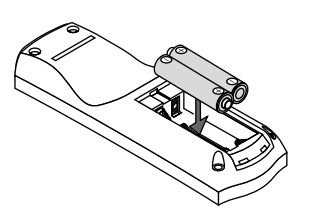

3. Deslice la cubierta sobre las pilas hasta que encaje en posición. No mezcle tipos de pilas diferentes ni pilas nuevas con usadas.

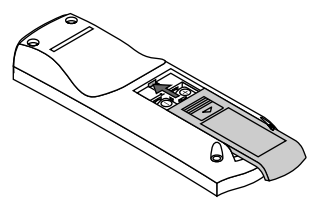

## **Precauciones con el mando a distancia**

- Manipule el mando a distancia con cuidado.
- Si se moja el mando a distancia, límpielo y séquelo inmediatamente.
- Evite el calor y humedad excesivos.
- Cuando no vaya a usar el mando a distancia por un período prolongado de tiempo, retire las pilas.
- No coloque las pilas al revés.
- No utilice pilas nuevas y usadas al mismo tiempo y no mezcle pilas de distinto tipo.

## **Radio de operaciones para mando a distancia sin cables**

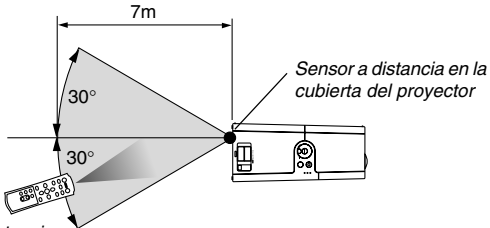

Mando a distancia

La relacióan operativa real puede diferir de la del esquema anterior.

- La señal infrarroja tiene un alcance en línea recta a nivel de la vista de aproximadamente 22 pies/7 m, dentro de un ángulo de 60 grados respecto del sensor de mando a distancia situado en la cubierta del proyector.
- El proyector no responderá si hay objetos entre el mando a distancia y el sensor o si el sensor está expuesto a alguna luz fuerte. Las pilas débiles también pueden impedir que el mando a distancia controle correctamente el proyector.

## **INSTALACIÓN Y CONEXIONES**

Esta sección describe como montar su proyector y como conectar el vídeo y las fuentes de audio.

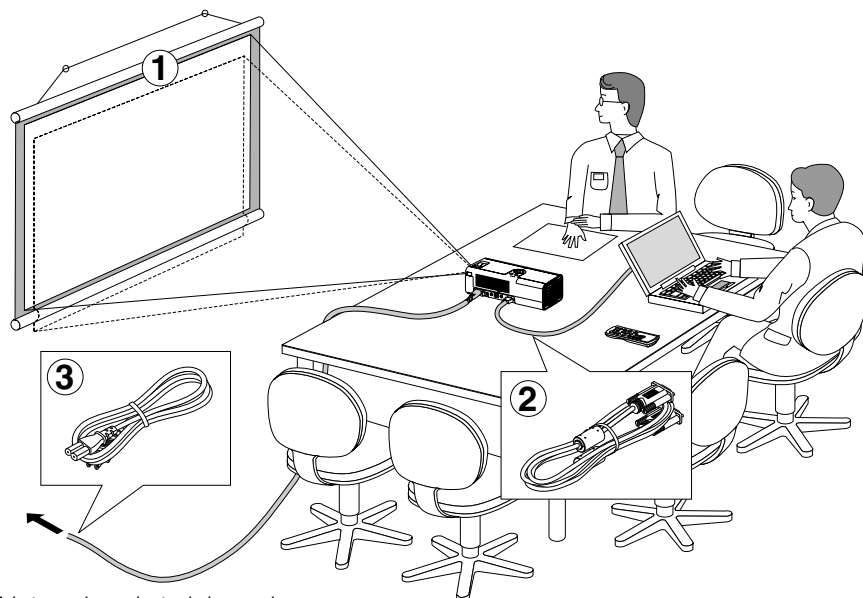

Su proyector resulta muy sencillo de configurar y de utilizar. No obstante, antes de comenzar primero deberá:

- Instalar una pantalla y el proyector.
- Conectar el ordenador o equipo de vídeo al proyector. Consulte la página S-12-15.
- Conecte el cable de alimentación suministrado. Consulte la página S-17.

**NOTA**: Antes de trasladar el proyector, compruebe que el cable de alimentación y demás cables estén desconectados. Quando il proiettore viene spostato o non è in uso, chiudete l'otturatore.

A la toma de corriente de la pared.

## **Cómo instalar la pantalla y el proyector**

## **Cómo seleccionar una posición**

Cuanto más lejos se encuentre el proyector de la pantalla o pared, mayor será la imagen. El tamaño mínimo que puede tener la imagen es de aproximadamente 30" (0,76 m) medido diagonalmente cuando el proyector se encuentre más o menos a 44.5 pulgadas (1,1 m) de la pared o pantalla. El tamaño máximo que puede tener la imagen es de 200" (5,0 m) cuando el proyector se encuentre más o menos a 305,5 pulgadas (7,8 m) de la pared o pantalla. Use el siguiente dibujo como referencia.

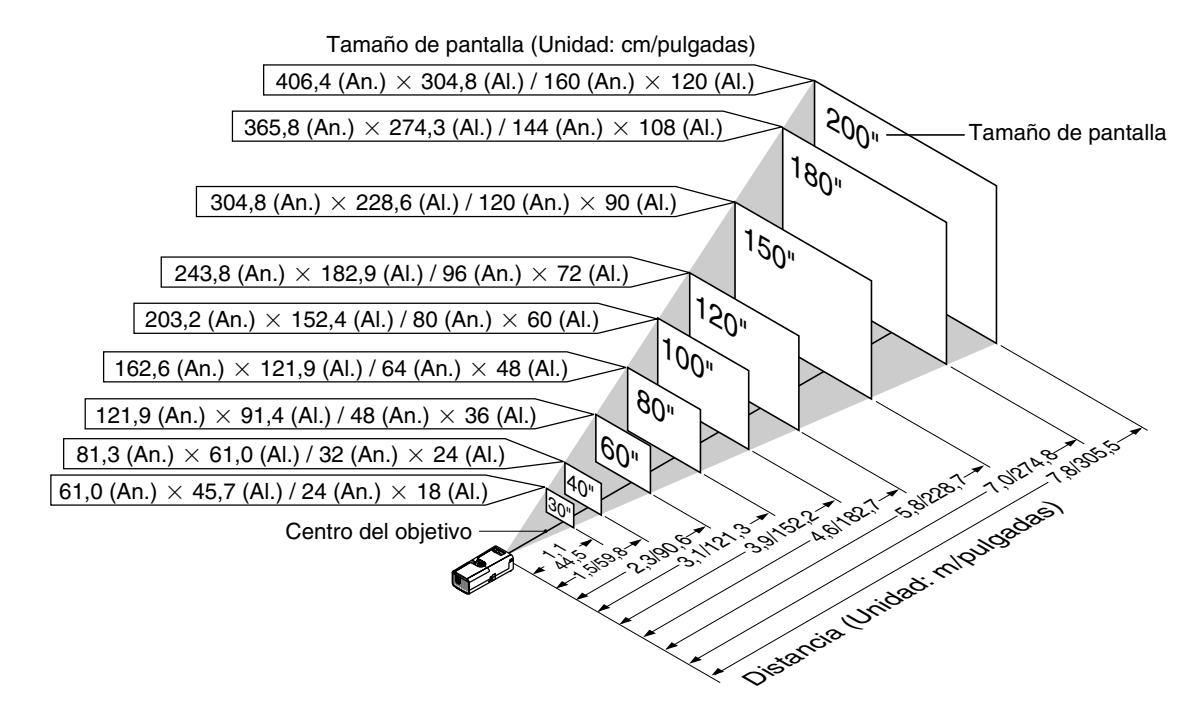

**PRECAUCIÓN: para evitar que la lámpara deje de funcionar antes de tiempo, no incline la parte delantera del proyector hacia arriba o abajo más de 10° del nivel.**

## **Distancia de proyección y tamaño de la pantalla**

A continuación se muestran las posiciones relativas adecuadas del proyector y la pantalla. Consulte la tabla para determinar la posición de instalación.

## **Diagrama de distancia**

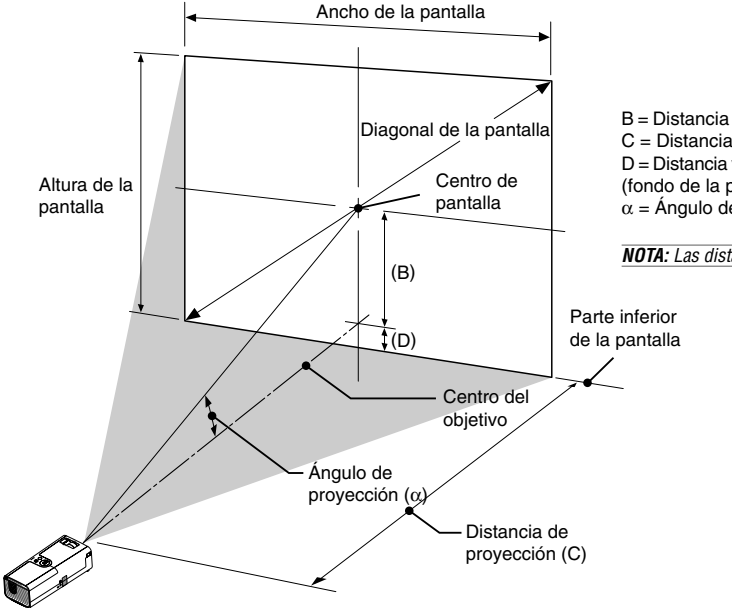

B = Distancia vertical entre el centro del objetivo y el centro de la pantalla C = Distancia de proyección

D = Distancia vertical entre el centro del objetivo y el extremo de la pantalla (fondo de la pantalla por escritorio)

α = Ángulo de proyección

**NOTA:** Las distancias pueden variar +/–5%.

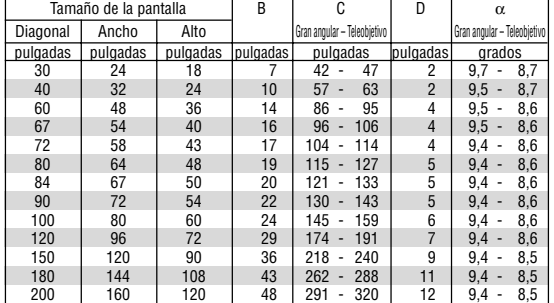

#### **ADVERTENCIA**

- **\* La instalación del proyector en el techo debe ser realizada por un técnico. Si desea mayor información póngase en contacto con el distribuidor NEC.**
- **\* No intente instalar el proyector usted mismo.**
- Utilice el proyector únicamente sobre una superficie sólida y nivelada. El proyector puede ocasionar lesiones físicas o sufrir serios daños si se cae al suelo.
- No utilice el proyector en sitios en los que haya gran variación de temperatura. El proyector debe emplearse dentro de un margen de temperaturas entre 41°F (5°C) y 95°F(35°C).
- No exponga el proyector a la humedad, el polvo o el humo. Esto afectará a la imagen de la pantalla.
- Asegúrese de que haya una buena ventilación alrededor del proyector para que el calor pueda disiparse. No cubra los orificios de ventilación en el costado o en la parte delantera del proyector.

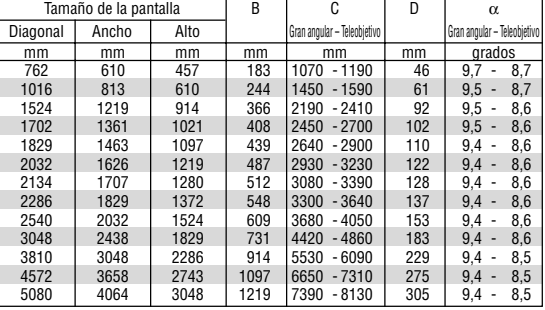

## **Cómo reflejar la imagen**

El utilizar un espejo para reflejar la imagen del proyector le permite disfrutar de una imagen más grande. Contacte con su distribuidor NEC si necesita un espejo. Si está utilizando un espejo y la imagen aparece al revés, use el botón MENU y la esfera SELECT situados en la cubierta del proyector o el botón MENU y los botones AV<
i del mando a distancia para corregir la orientación. (Consulte la página S-33.)

## **Cómo hacer las conexiones**

**NOTA:** Si utiliza un PC portátil, asegúrese de realizar la conexión entre el proyector y el PC portátil antes de encender el ordenador portátil. En la mayoría de los casos la señal no podrá ser emitida desde la salida RGB a menos que se encienda el PC portátil después de haber sido conectado al proyector.

- \* Si la pantalla queda en blanco mientras usa el mando a distancia, es probable que se deba a la acción del protector de pantalla o a la función de ahorro de energía del ordenador.
- \* Si accidentalmente pulsa el botón POWER del mando a distancia, espere 60 segundos y luego pulse el botón POWER nuevamente para reanudar la operación.

## **Conexión de un ordenador PC o Macintosh**

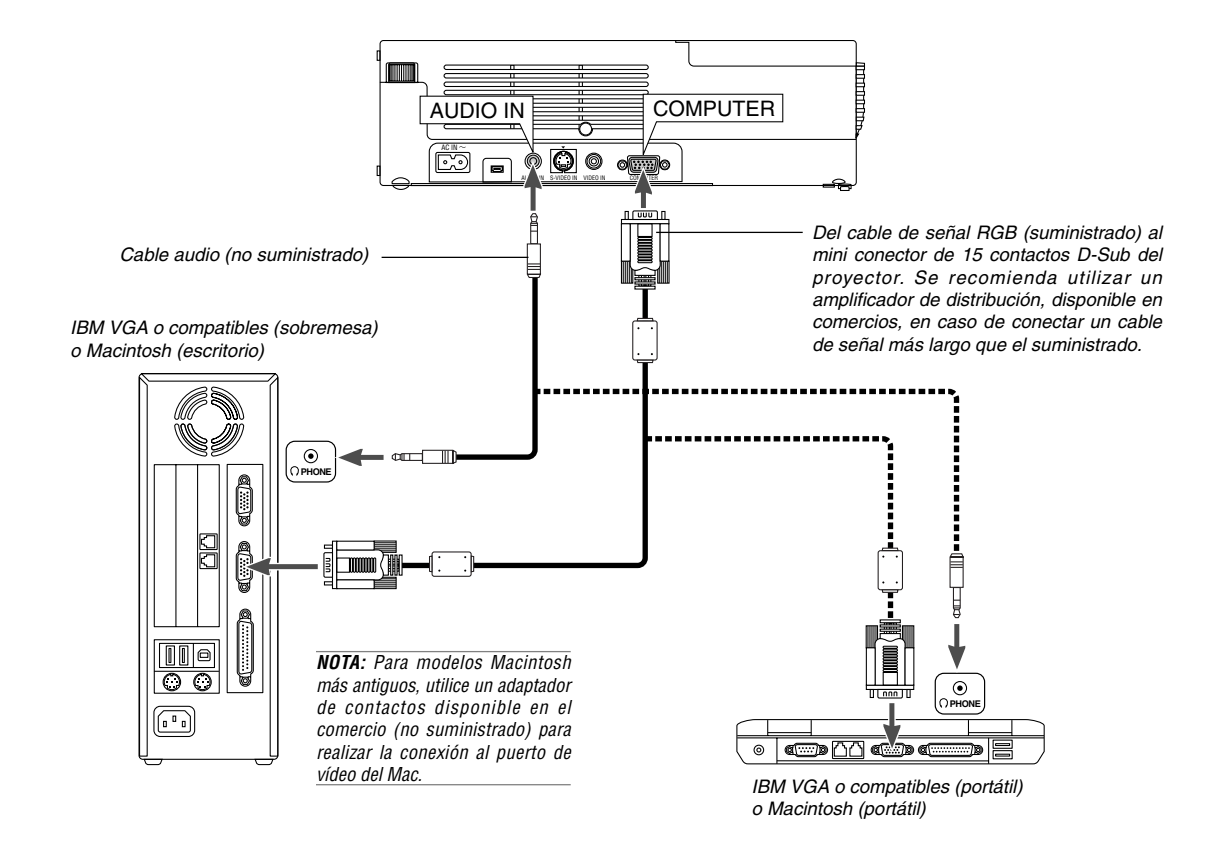

La conexión del ordenador PC o Macintosh al proyector le permitirá proyectar la imagen de la pantalla del ordenador para una presentación excelente. Para conectar a un PC o Macintosh, simplemente:

- 1. Desconecte la alimentación del proyector y del ordenador.
- 2. Utilice el cable de señal suministrado para conectar su ordenador PC o Macintosh al proyector.
- 3. Encienda el proyector y el ordenador.
- 4. Si después de un período de inactividad el proyector comienza a proyectar imágenes en blanco, puede que se deba a que el protector de pantalla del ordenador que tiene conectado al proyector esté instalado.

## **Cómo conectar la salida SCART (RGB)**

Antes de hacer las conexiones: Para esta conexión se necesita un adaptador SCART exclusivo (ADP-SC1) y un cable SCART (disponible en el comercio).

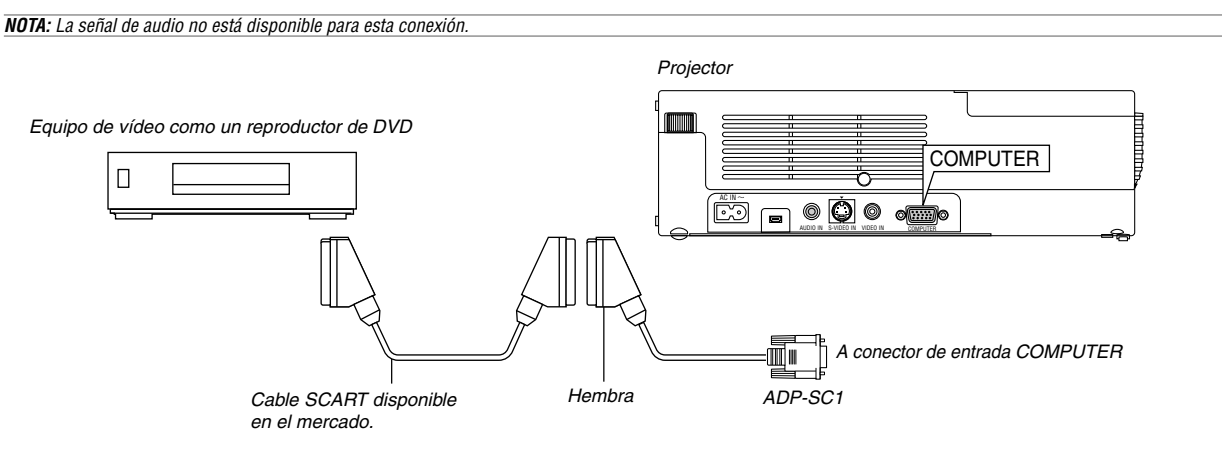

- 1. Desconecte la alimentación del proyector y del equipo de vídeo.
- 2. Use el adaptador ADP-SC1 SCART de NEC y un cable SCART (disponible en el comercio) para conectar la entrada COMPUTER del proyector y la salida SCART (COMPUTER) del equipo de vídeo.
- 3. Conecte la alimentación del proyector y del equipo de vídeo.
- 4. Use el botón COMPUTER del mando a distancia para seleccionar la entrada COMPUTER.
- 5. Pulse el botón MENU del mando a distancia para visualizar el menú.

6. En el menú avanzado, seleccione [A Menú Avanzado] → [Configuración 2]  $\rightarrow$  [Seleccionar señal]  $\rightarrow$  [Ordenador]  $\rightarrow$  [Scart]. SCART es un conector audiovisual europeo estándar para televisores, videograbadoras y reproductores de DVD. También se le conoce como conector Euro.

**NOTA:** Puede obtener el adaptador ADP-SC1 SCART de un distribuidor NEC en Europa. Para más información, póngase en contacto con un distribuidor NEC en Europa.

## **Utilización del proyector en modo retrato**

Al conectar con un Tablet PC, puede visualizar una imagen en modo retrato con el proyector colocado sobre su costado.

- Coloque el proyector en un lugar como una mesa con el panel de terminales boca arriba.
- Asegúrese de colocar el proyector sobre una superficie llana.
- La funzione di correzione trapezoidale automatica non è disponibile.
- El menú en pantalla no girará.
- Si la imagen se visualiza boca abajo, seleccione [A Menú Avanzado]  $\rightarrow$  [Configuración 1]  $\rightarrow$  [Vertical]  $\rightarrow$  [0°] o [180°] para conseguir la orientación de visualización de su PC. Consulte también la página S-33 para obtener información sobre el modo retrato.

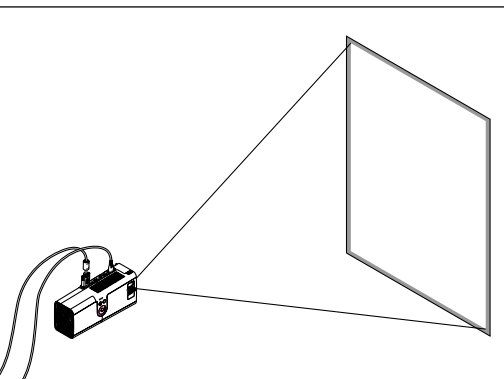

La imagen proyectada se visualiza en un nivel más bajo que su posición normal. Ajuste el ángulo de proyección y la posición y colóquelo en la posición correcta de la imagen proyectada en la pantalla.

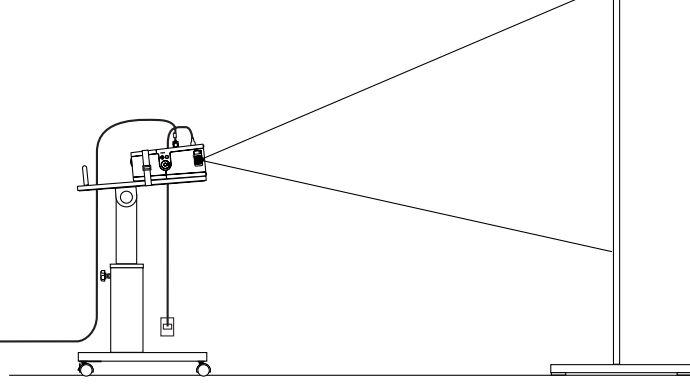

## **Conexión del reproductor de DVD**

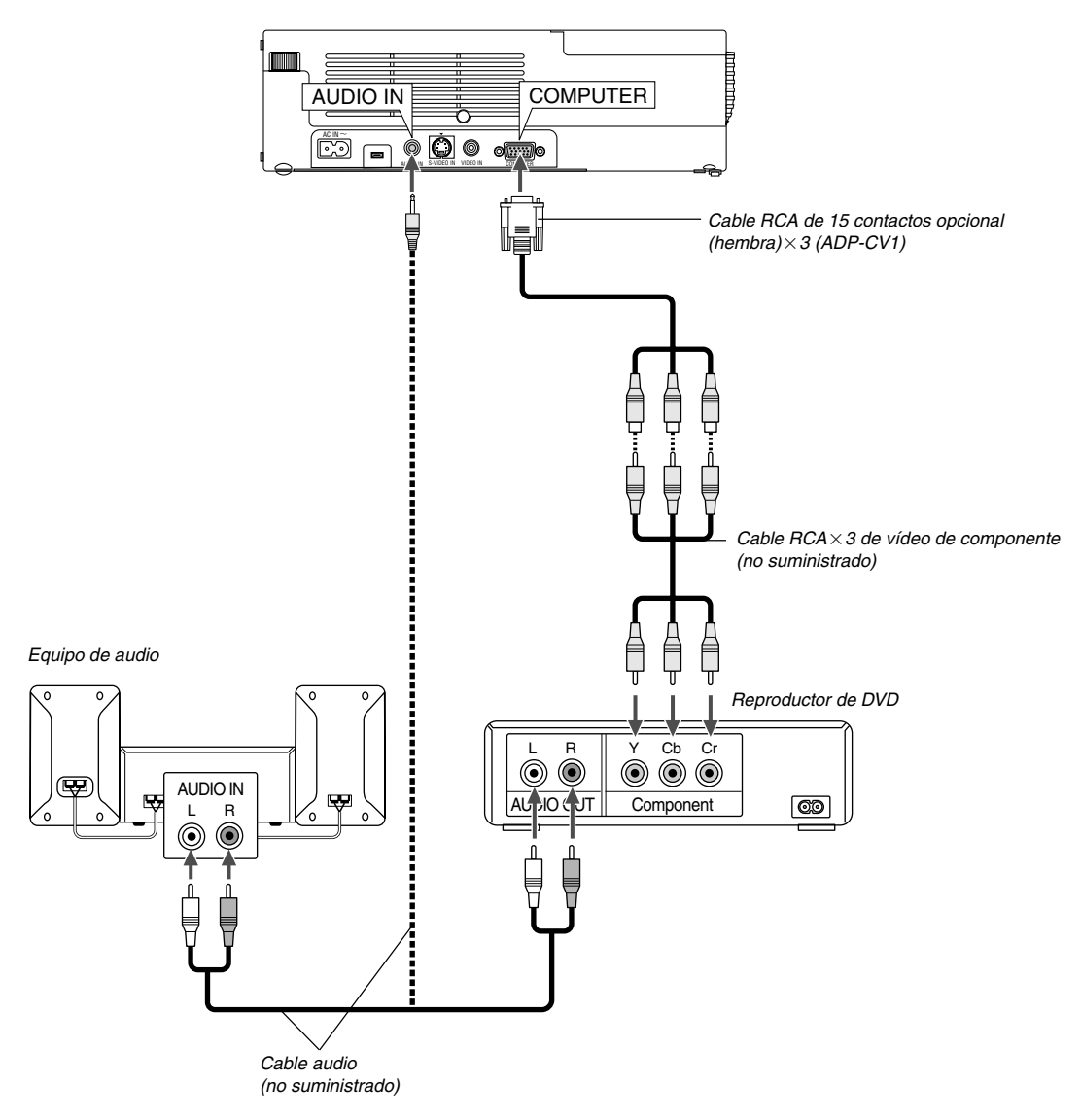

Puede conectar el proyector a un reproductor de DVD con la salida de componente o con la salida de vídeo. Para realizar esto simplemente deberá:

- 1. Desconectar la alimentación del proyector y del reproductor de DVD.
- 2. Si su reproductor de DVD está equipado con una salida de vídeo de componente (Y,Cb,Cr), utilice un cable de vídeo de componente disponible en el mercado (RCA×3) y el cable opcional de 15 conectores a RCA (hembra) 3 para conectar el reproductor de DVD al conector COMPUTER del proyector.

Para un reproductor de DVD que no tiene una salida de vídeo de componente (Y,Cb,Cr), utilice cables RCA comunes (no suministrados) para conectar la salida de VIDEO compuesto del reproductor de DVD a la entrada de vídeo del proyector.

3. Encienda el proyector y el reproductor de DVD.

**NOTA:** Consulte el manual del fabricante del reproductor de DVD para obtener más información sobre los requisitos de la salida de vídeo del reproductor de DVD.

## **Conexión de una videograbadora o reproductor de discos láser**

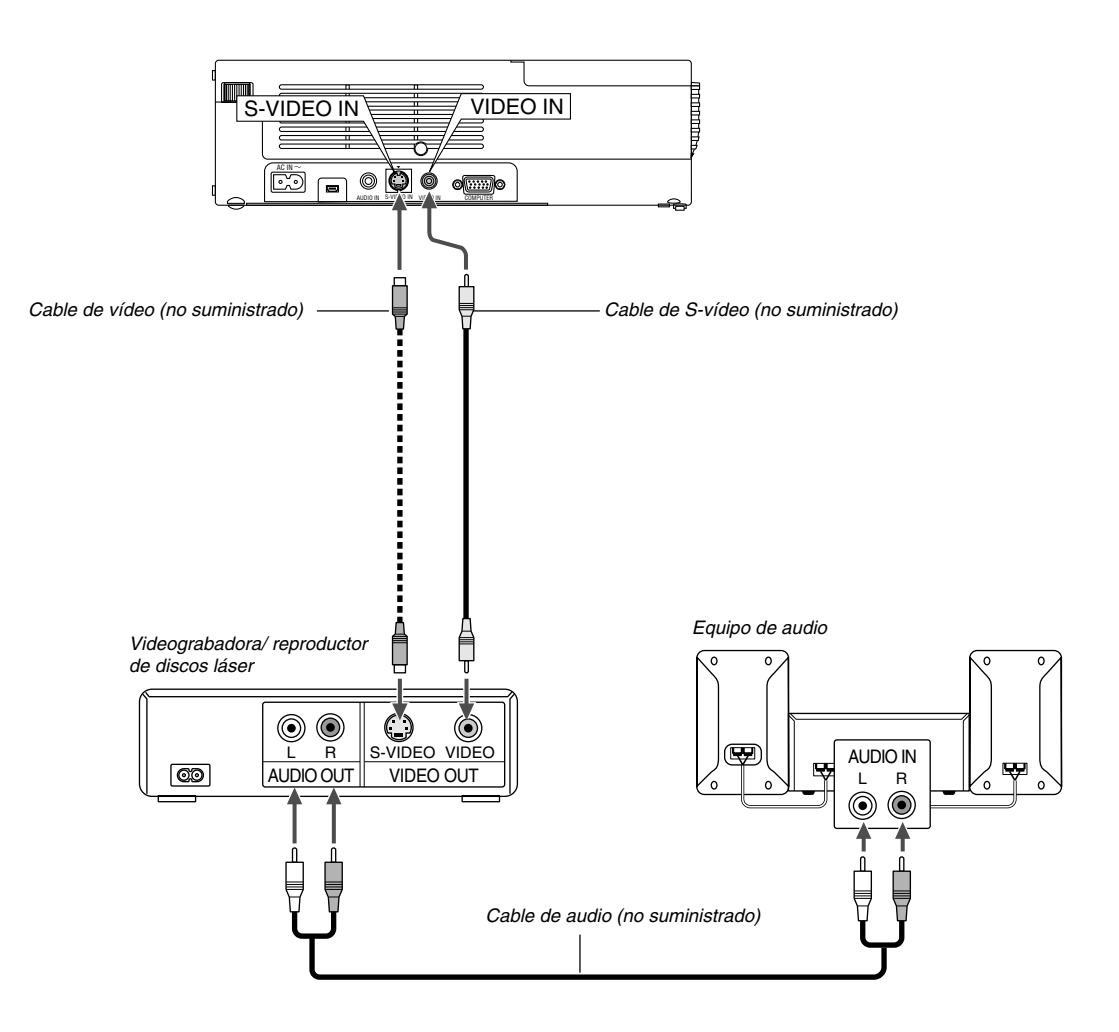

Use cables RCA comunes (no suministrados) para conectar su videograbadora, reproductor de discos láser o cámara de documentos al proyector. Para realizar estas conexiones sólo tiene que:

- 1. Desconecte la alimentación del proyector y de la videograbadora, reproductor de discos láser o cámara de documentos.
- 2. Conecte un extremo del cable RCA al conector de salida de vídeo situado en la parte posterior de la videograbadora o reproductor de discos láser, y luego conectar el otro extremo del cable a la entrada de vídeo del proyector. Use un cable de audio (no suministrado) para conectar el audio de la videograbadora o reproductor de discos láser al equipo de audio (si su videograbadora o reproductor de discos láser tienen esta capacidad). Procure que las conexiones del canal derecho e izquierdo sean las correctas si desea un sonido estéreo.
- 3. Encienda el proyector y la videograbadora o reproductor de discos láser.

**NOTA:** Remítase al manual de la videograbadora o del reproductor de discos láser si desea más información acerca de los requisitos de salida de vídeo de su equipo.

## **Fijación del proyector en un trípode.**

El proyector puede utilizarse con un trípode de cámara. Para fijar el proyector a un trípode, utilice el adaptador de trípode suministrado.

## **PRECAUCIÓN**

Se debe manejar el trípode con cuidado.

Si se utiliza el trípode en una superficie inestable, éste o el proyector podrían caerse, lo cual podría dañar el proyector o causar daños personales.

Lea las instrucciones que se suministran con el trípode para obtener información sobre su manejo y las precauciones que hay que tomar.

- Utilice un trípode que pueda sostener bien el peso del proyector (aproximadamente 2,5 kg con dispositivo de sujeción incluido).
- Coloque el trípode con sus patas completamente abiertas y el peso distribuido regularmente para que esté estable.
- Cuando utilice un trípode con un elevador engranado, no lo extienda.
- Cuando visualice una imagen en modo retrato (con el proyector sobre su costado) (página S-13), asegúrese de que el trípode está equilibrado y estable. De otro modo, el trípode podría caerse.

## Preparativos:

- 1. Desconecte todos los cables.
- 2. Per collegare le tre (3) viti in dotazione è necessario disporre di un cacciavite a lama piatta. Usate il cacciavite a lama piatta in dotazione.

## **1. Gire el proyector boca abajo.**

Coloque el proyector sobre un paño suave para no rascar la superficie de la cubierta.

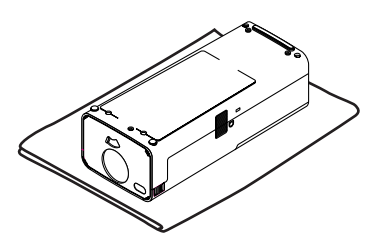

**2. Fije el adaptador de trípode suministrado a la parte inferior del proyector.**

Fije el adaptador del trípode al proyector con los tres (3) tornillos suministrados.

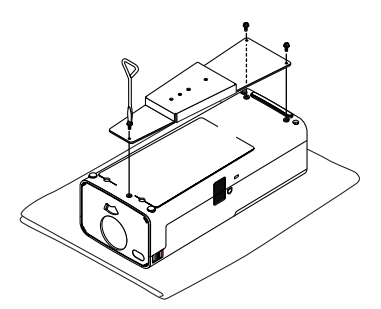

## **3. Fije el proyector al trípode.**

Abra el trípode hasta la posición totalmente extendida para la máxima estabilidad.

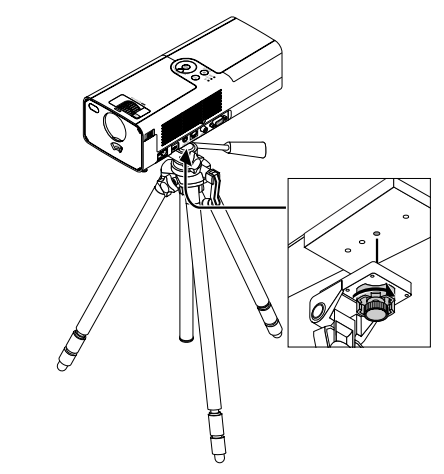

**4. Conecte todos los cables.**

## **Conexión del cable de alimentación suministrado**

Conecte el cable de alimentación suministrado al proyector. Conecte primero la clavija de dos contactos del cable de alimentación suministrado a la toma AC IN del proyector, y luego conecte la otra clavija del cable de alimentación a una toma de corriente mural.

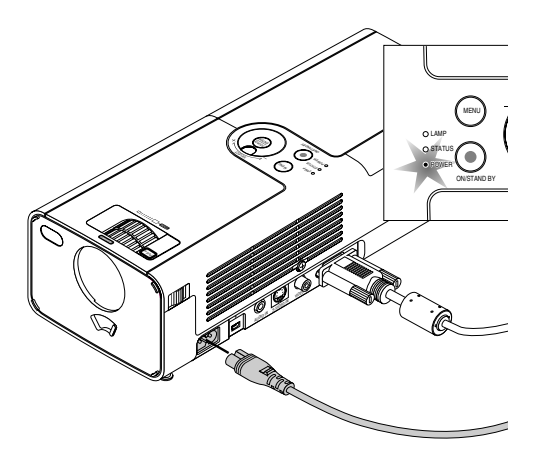

El proyector pasará a la posición de espera y el indicador de potencia parpadeará de color naranja.

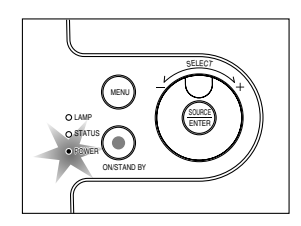

## **PRECAUCIÓN:**

No desenchufe el cable de alimentación de la toma de corriente mural bajo ninguna de las circunstancias siguientes.

De lo contrario, el proyector podrá sufrir daños:<br>\* Miontras so visualiza el joneo de reloj de aren

Mientras se visualiza el icono de reloj de arena.

\* Mientras los ventiladores de refrigeración están funcionando. (Los ventiladores de refrigeración siguen funcionando durante 60 segundos después de que se apaga el proyector.)

## **PROYECCIÓN DE UNA IMAGEN (FUNCIONAMIENTO BÁSICO)**

En esta sección se describe la forma de encender el proyector y proyectar una imagen en la pantalla.

## **Encendido del proyector**

Antes de encender el proyector, asegúrese de que el ordenador o la fuente de vídeo está encendido y de que el obturador de la lente está abierto.

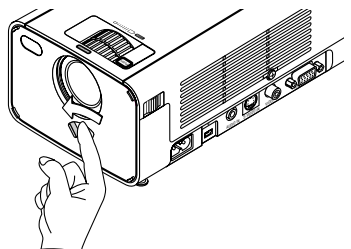

Sólo después de pulsar el botón POWER (ON/STAND BY) en la cubierta del proyector o el botón POWER ON en el mando a distancia durante al menos 2 segundos, el indicador de alimentación se iluminará de color verde y el proyector quedará listo para ser usado.

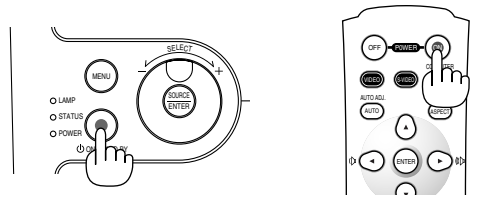

**NOTA**: Para encender el proyector enchufando el cable de alimentación, utilice el menú y active la función "Encendido automático". (Consulte la página S-33)

## **Nota acerca de la pantalla inicial (pantalla de selección de idioma de menú)**

Cuando encienda el proyector por primera vez, accederá a la pantalla inicial. Esta pantalla le da la oportunidad de seleccionar uno de los veinte idiomas del 7 menú:

**NOTA**: Se si desidera, è possibile selezionare una delle venti lingue del menu. Fate riferimento a "Idioma" alla página S-33.

Para seleccionar un idioma de menú siga los pasos que se indican a continuación:

1. Utilice el dial para seleccionar uno de los 7 idiomas del menú. Cuando utilice el mando a distancia, siga pulsando el botón ▼ varias veces hasta que el idioma quede marcado.

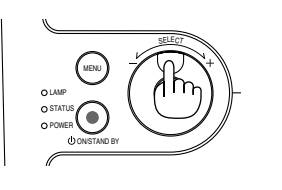

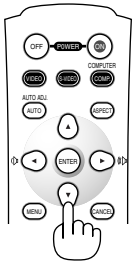

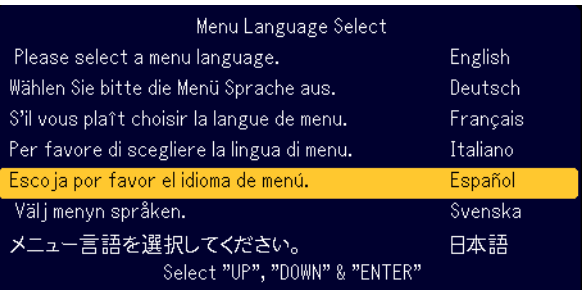

2. Pulse el botón ENTER para ejecutar la selección.

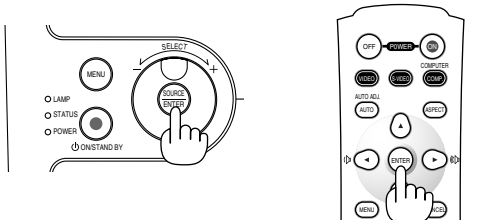

Después de hacer lo anterior, puede continuar con las operaciones del menú.

**NOTA**: Immediatamente dopo aver acceso il proiettore, lo schermo può lampeggiare. Questo non è segno di malfunzionamento. Attendete da 3 a 5 minuti fino a quando non si è stabilizzata la lampada.

Cuando el modo de lámpara está ajustado a Eco, el indicador de lámpara se ilumina de color verde.

En los siguientes casos, el proyector no se encenderá.

- Si la temperatura interna del proyector es demasiado alta, el proyector detecta la condición de temperatura excesivamente alta. En esta condición, el proyector no se enciende para proteger el sistema interno. Si esto sucediera, espere hasta que los componentes internos del proyector se enfríen.
- El proyector no se enciende si la lámpara ha llegado al término de su vida útil. Si esto sucediera, sustituya la lámpara.
- Si la lámpara no se enciende y si el indicador STATUS se enciende intermitentemente en un ciclo de seis, espere un minuto completo antes de conectar alimentación.

Se succede una delle seguenti cose, il proiettore silenzia l'immagine. Se il proiettore rimane inattivo per 15 minuti, entrerà in modalità standby.

- \* Activación de la alimentación con el obturador de la lente cerrado.
- Cierre del obturador de la lente durante el funcionamiento.
- Dirigir la lente hacia abajo más de 60° respecto a su posición equilibrada, mientras se utiliza.
- Accensione dell'unità con l'obiettivo rivolto verso il basso di più di 60° dalla posizione orizzontale.

## **Selección de una fuente**

## **Para seleccionar la fuente de ordenador o vídeo**

Empleo de los botones de la cubierta

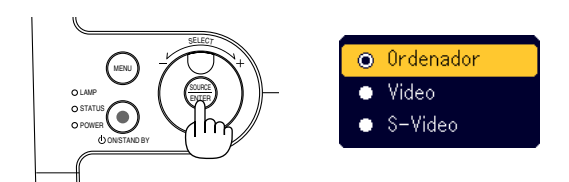

Pulse y suelte rápidamente el botón SOURCE del proyector para visualizar la lista fuentes. Cada vez que se pulsa el botón SOURCE (origen), cada nombre de la fuente se marcará secuencialmente. Al marcar un nombre de fuente se mostrará un icono de un reloj de arena durante un segundo. Después se seleccionará la señal de entrada.

Utilizando el mando a distancia

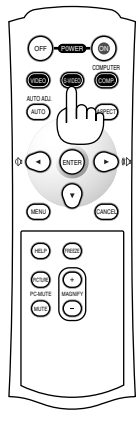

Pulse cualquiera de los botones COMPUTER, VIDEO o S-VIDEO.

**NOTA**: Si no hubiera ninguna señal de entrada disponible, el proyector mostrará un fondo azul (ajuste de fábrica).

## **Ajuste del tamaño y la posición de la imagen**

Coloque el proyector sobre una superficie plana y nivelada y asegúrese de que el proyector quede perpendicular a la pantalla.

Levante la parte delantera del proyector para centrar la imagen verticalmente.

Si la imagen proyectada no aparece rectangular en la pantalla, utilice la función Keystone para lograr un ajuste adecuado. Consulte la página S-20.

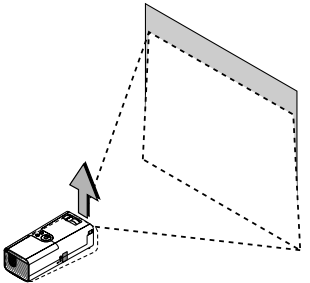

Mueva el proyector hacia la izquierda para centrar la imagen horizontalmente en la pantalla.

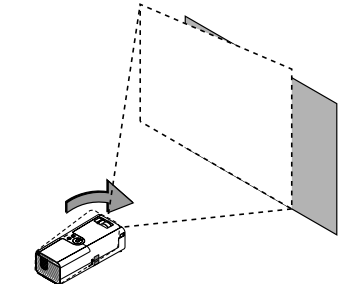

#### **Ajuste de la pata de Inclinación**

- 1. Levante la parte delantera del proyector.
- Oprima y mantenga oprimido el símbolo [VISH] del botón del pie ajustable de inclinación en la parte superior delantera del proyector para ampliar los pies de inclinación ajustables hasta una altura máxima.

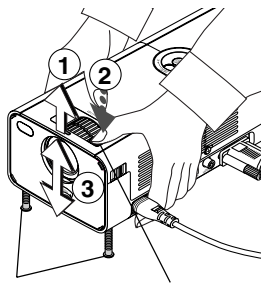

inclinación ajustable

Botón de pata de Pata de inclinación ajustable

2. Baje la parte delantera del proyector a la altura deseada (max. 40 mm/ 1,6") y suelte el botón de la palanca para bloquear la pata de inclinación ajustable. La parte delantera del proyector puede ajustarse dentro de un margen de aproximadamente 10 grados hacia arriba y hacia abajo.

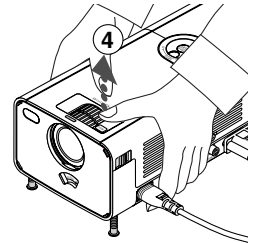

**NOTA**: Puede girar los aros de ajuste fino de las dos patas de inclinación de los costados izquierdo y derecho de la cubierta delantera para que queden bien ajustadas.

## **PRECAUCIÓN:**

**Non usate il piedino regolabile per scopi diversi da quelli per cui è stato costruito. L'uso del proiettore in maniera impropria, come prenderlo per il piedino regolabile o appenderlo alla parete, può danneggiarlo.**

## **Zoom**

Use el anillo ZOOM para ajustar con precisión el tamaño de la imagen en la pantalla

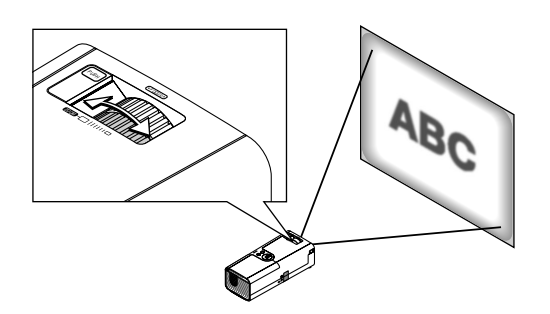

Puede utilizar el anillo ZOOM para agrandar o reducir el tamaño de la imagen.

#### **Enfoque**

Utilice el aro de enfoque para obtener el mejor enfoque posible.

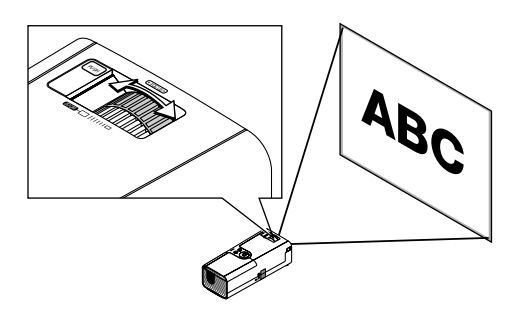

## **Corrección de la distorsión trapezoidal vertical**

## **Corrección trapezoidal automática**

La corrección trapezoidal automática corregirá la distorsión vertical de una imagen proyectada en la pantalla. No se requiere ninguna operación especial. Basta con colocar el proyector en una superficie plana. Tenga en cuenta que puede corregirse el ángulo trapezoidal vertical entre 30 grados hacia arriba y 30 grados hacia abajo de la inclinación del proyector desde el nivel.

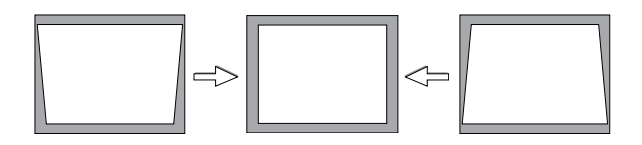

**NOTA**: El ángulo de corrección trapezoidal podría ser menor de 30 grados para algunas señales con una alta resolución o frecuencia como UXGA.

## **Corrección trapezoidal manual**

También puede corregir manualmente la distorsión trapezoidal vertical. Para ello:

- 1. Pulse el botón MENU .
	- Aparecerá el menú.

2. Seleccione la función Keystone. Gire el mando SELECT +/- dial para seleccionar "Keystone" y después pulse el botón ENTER.

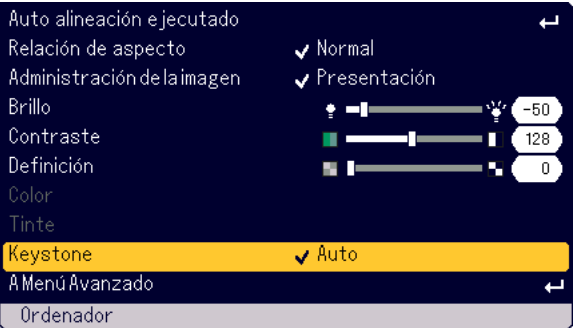

#### Se mostrarán tres opciones.

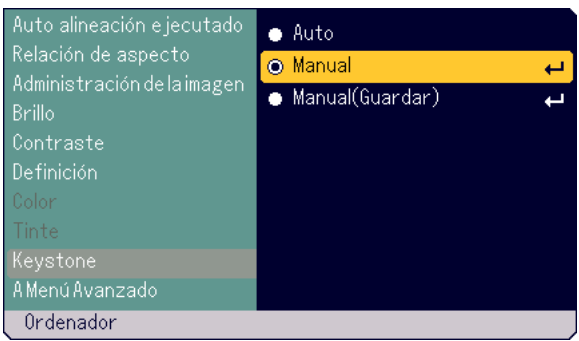

3. Gire el mando SELECT +/- para seleccionar "Manual" y después pulse el botón ENTER.

Se mostrará la barra de ajuste trapezoidal.

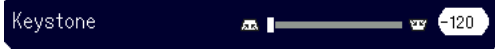

4. Corrija la distorsión vertical. Gire el mando SELECT +/– para corregir la distorsión trapezoidal vertical.

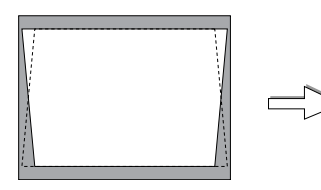

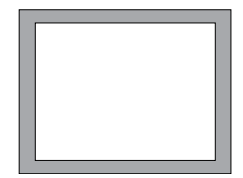

- 5. Pulse el botón ENTER para que surta efecto.
- 6. Pulse el botón MENU para cerrar el menú.

## **NOTA:**

- Puede guardar los cambios seleccionando "Manual (Guardar)" cuando apague el proyector.
- Cuando utiliza el proyector en modo retrato, la distorsión trapezoidal vertical parece distorsión trapezoidal horizontal.

## **Optimización automática de la imagen RGB**

## **Ajuste de la imagen utilizando la función de Ajuste automático**

Optimización automática de la imagen RGB

## **Empleo de los botones de la cubierta**

1. Pulse el botón MENU .

Aparecerá el menú básico. Asegúrese de que "Auto alineación ejecutado" está seleccionado.

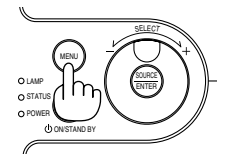

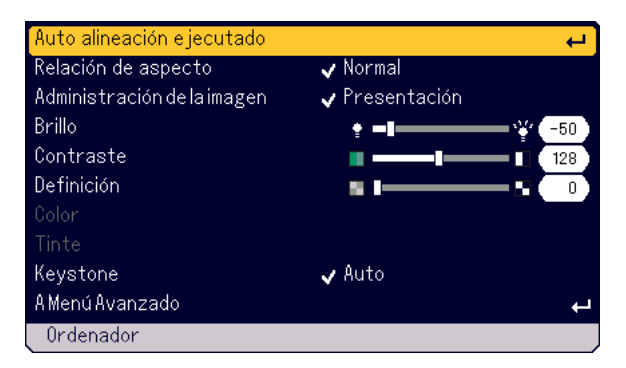

2. Pulse el botón ENTER para optimizar la imagen RGB automáticamente.

Aparecerá el icono del reloj de arena. Tarda algunos segundos en optimizar una imagen RGB.

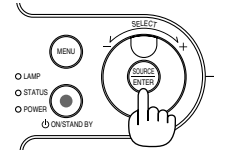

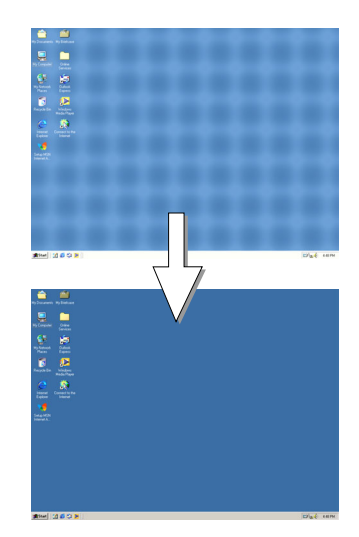

## **Utilizando el mando a distancia**

Pulse el botón AUTO ADJ.

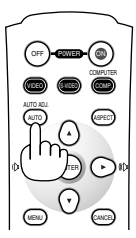

Aparecerá el icono del reloj de arena. Tarda algunos segundos en optimizar una imagen RGB.

Esta función ajusta las frecuencias de reloj que eliminan las franjas horizontales de la imagen. Esta función también ajusta la fase del reloj para disminuir el ruido de vídeo, interferencias de puntos o interferencias de reflejos. (Esto resulta evidente cuando parte de la imagen parece tener reflejos.)

Este ajuste puede ser necesario al conectar el ordenador por primera vez.

## **NOTA**:

- Algunas señales pueden no visualizarse correctamente o pueden tardar en aparecer.
- La función Auto Adjust no puede utilizarse con señales de componente y vídeo.
- Si la operación Auto Adjust no puede optimizar la señal RGB, intente ajustar el Reloj y Fase de forma manual. Consulte la página S-32.

## **Aumento o disminución del volumen**

El nivel de sonido del altavoz en el proyector puede ajustarse cuando no se muestra el menú.

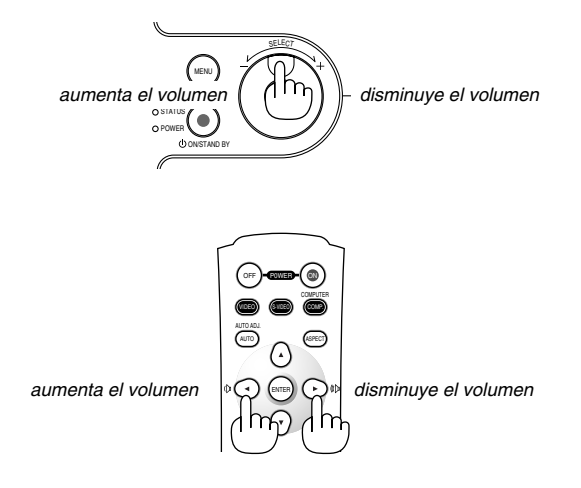

## **Para apagar el proyector**

## **Para apagar el proyector:**

Primero, pulse el botón POWER (ON/STAND BY) en la cubierta del proyector o el botón POWER OFF en el mando distancia. Aparecerá el mensaje "Conf. desact alimen. ¿Está sequro?".

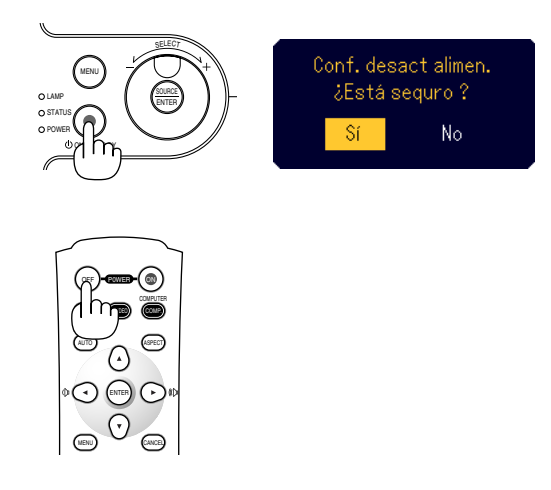

En segundo lugar, pulse el botón ENTER o pulse POWER (ON/STAND BY) u otra vez el botón POWER OFF.

El indicador de alimentación se iluminará de color naranja. Una vez que el proyector se apaga, los ventiladores de refrigeración siguen funcionando durante 60 segundos (período de enfriamiento).

Finalmente, desenchufe el cable de alimentación. Infine scollegate il cavo di alimentazione. Si spegne l'indicatore di accensione.

## **PRECAUCIÓN**

**No desenchufe el cable de alimentación de la toma de corriente mural bajo ninguna de las circunstancias siguientes. De lo contrario, el proyector podrá sufrir daños:**

- **• Mientras se visualiza el icono de reloj de arena.**
- **• Mientras los ventiladores de refrigeración están funcionando. (Los ventiladores de refrigeración siguen funcionando durante 60 segundos después de que se apaga el proyector.)**

## **Después de su uso**

**Preparación:** Asegúrese de que el proyector no está conectado.

- 1. Scollegamento del cavo di alimentazione.
- 2. Desconecte cualquier otro cable.
- 3. Retire el pie de inclinación ajustable si está estirado.

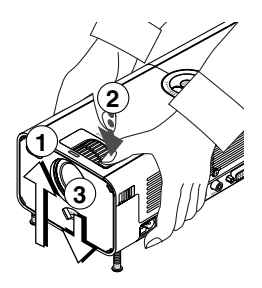

- Levante la parte delantera del proyector.
- $\circledm$  Oprima y mantenga oprimido el símbolo del pie de inclinación ajustable para estirar los pies de inclinación ajustable hasta una altura máxima.
- Baje la parte delantera del proyector mientras oprime y mantiene oprimido el botón del pie de inclinación ajustable hasta que se retire la inclinación ajustable hasta una altura mínima.
- 4. Utilice el obturador de la lente para cerrar el obturador de la lente.

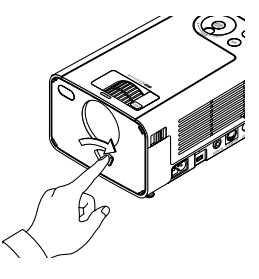

5. Ponga el proyector y sus accesorios en la cubierta de transporte. Vea "Empleo de la cubierta de transporte" en la página siguiente.

## **Empleo de la cubierta de transporte**

La bolsa opcional puede unirse a la cubierta de transporte tal como se muestra en la ilustración.

**\* Colocación del proyector y sus aaccesorios en la cubierta de transporte.**

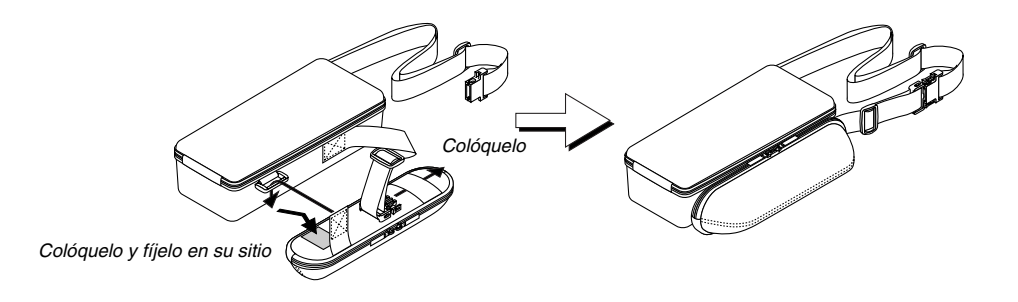

**El trabajo deberá realizarse en una superficie nivelada plana para evitar un giro excesivo.**

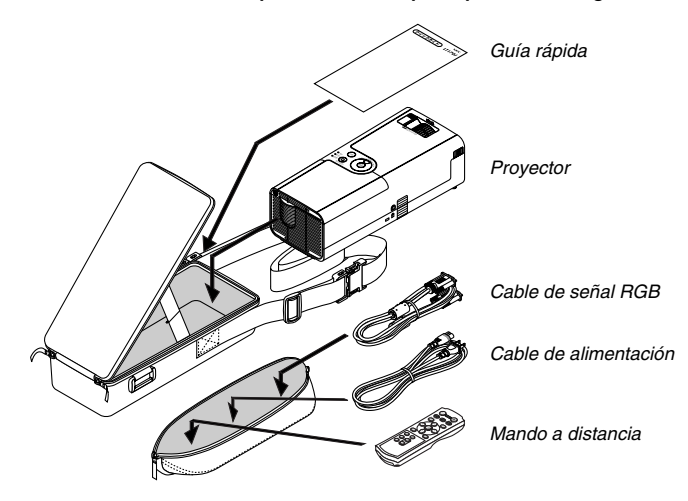

**\* La longitud del cinturón es ajustable.**

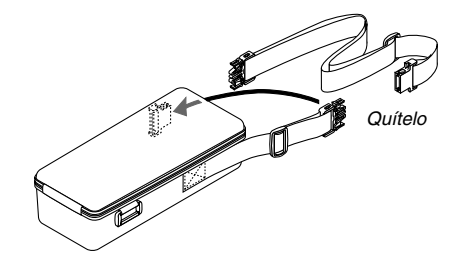

## **FUNCIONES CONVENIENTES**

## **Interrupción de la imagen y del sonido**

Pulse el botón de silenciamiento de imagen para interrumpir brevemente la reproducción de la imagen y del sonido. Vuelva a pulsar el botón para restaurar la imagen y el sonido.

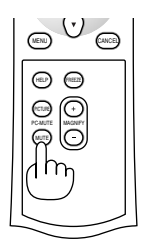

## **Congelación de una imagen**

Pulse el botón FREEZE para congelar una imagen. Púlselo de nuevo para reanudar el movimiento.

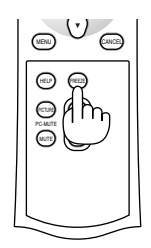

## **Ampliación y movimiento de la imagen**

Puede ampliar la imagen hasta un 400 por ciento. Para ello:

1. Pulse el botón MAGNIFY (+) para ampliar la imagen. Para mover la lupa, utilice el botón **∆▼◀▶**.

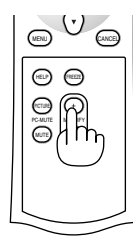

OFF AUTO ADJ. P0WER ON

S-VIDEO COMP.

MENU CANCEL

ENTER

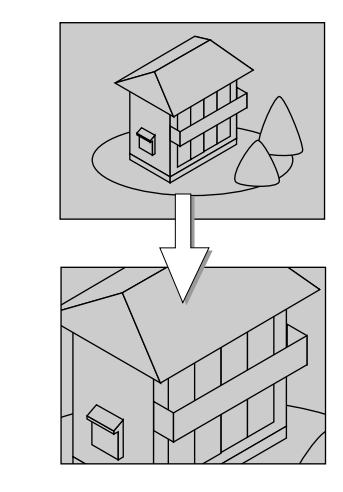

2. Pulse el botón MAGNIFY (-) para que la imagen recupere su tamaño original.

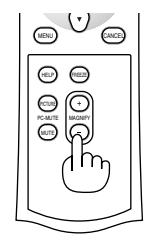

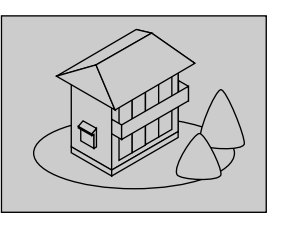

## **Para obtener información**

Accede a los temas de información.

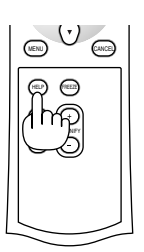

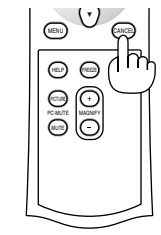

Visualice información Salga de información

## **Seguridad**

Puede establecer una palabra clave para el proyector y evitar de esta forma el uso no autorizado del menú por cualquier usuario. Cuando se establece una palabra clave, al encender el proyector se muestra la pantalla de entrada de palabras claves. A menos que se introduzca la palabra clave correcta, el proyector no puede proyectar una imagen.

## **Para establecer una palabra clave:**

1. Pulse el botón MENU . Aparecerá el menú básico.

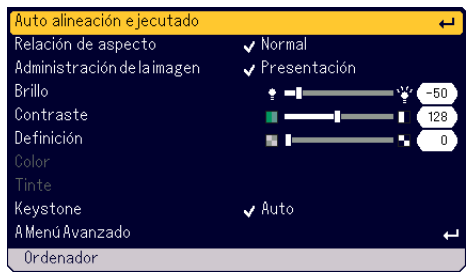

2. Gire el dial SELECT +/- [A Menú Avanzado] y pulse el botón ENTER. Aparecerá el menú avanzado.

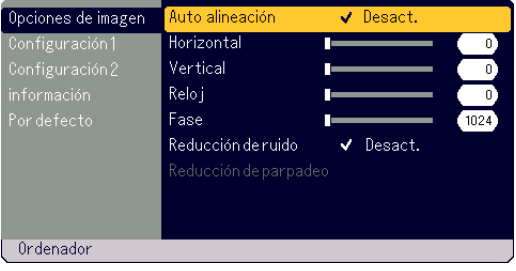

## **FUNCIONES CONVENIENTES**

3. Gire el dial SELECT +/- [Configuración 1] - [Seguridad] y pulse el botón ENTER.

Aparecerá el menú Seguridad.

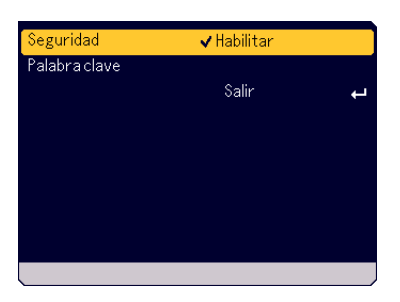

4. Gire el mando SELECT +/- para seleccionar [Palabra clave] y pulse el botón ENTER.

Aparecerá el teclado del software.

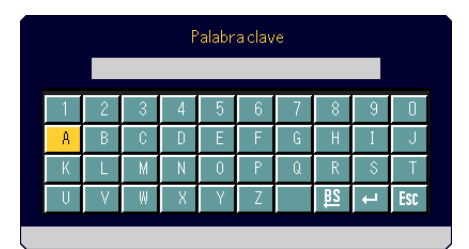

5. Utilice el mando SELECT +/- para escribir una palabra clave en el campo de entrada.

Los caracteres seleccionados se mostrarán en el campo de entrada.

\*La parola chiave non deve contenere più di 10 caratteri alfanumerici.

## Escribir una palabra clave

- \* Para seleccionar un carácter, gire el mando SELECT+/- para marcar el carácter que desee seleccionar y pulse el botón ENTER.
- \* Para borrar un carácter, gire el mando SELECT+/- para marcarlo y pulse el botón ENTER. Se borrará el carácter más a la derecha.
- \* Para que la palabra clave seleccionada surta efecto, gire el mando SELECT+/- para marcarla v y pulse el botón ENTER.
- \* Para cancelar la palabra seleccionada, gire el mando SELECT+/ para que quede marcada [ss] y pulse el botón ENTER.
- 6. Después de terminar de escribir la palabra clave, gire el mando SE-LECT+/- para marcarla [Salir] y pulse el botón ENTER. Aparecerá la pantalla de confirmación.

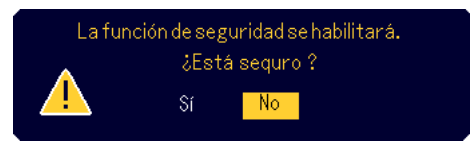

7. Gire el mando SELECT +/- para seleccionar [Sí] y pulse el botón EN-TER.

La función de seguridad está activada.

### **Para encender el proyector cuando la función Seguridad está activada**

- 1. Oprima y mantenga oprimido el botón POWER (ON/STAND BY) durante un mínimo de 2 segundos. El proyector se encenderá y mostrará un mensaje indicando que está protegido mediante una función de seguridad.
- 2. Pulse el botón MENU .
	- Aparecerá la pantalla de introducción de la palabra clave.

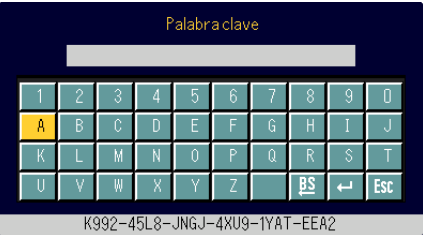

3. Escriba su palabra clave.

Para escribir su palabra clave, consulte el Paso 5 en "Para establecer una palabra clave".

4. Seleccione y pulse el botón ENTER. La seguridad está desbloqueada. Podrá ver la imagen proyectada.

La condición de desbloqueo se mantiene hasta que la alimentación principal se desactiva mediante la desconexión del cable de alimentación. **Para desactivar la función de seguridad:**

- 1. Pulse el botón MENU .
	- Aparecerá el menú básico.

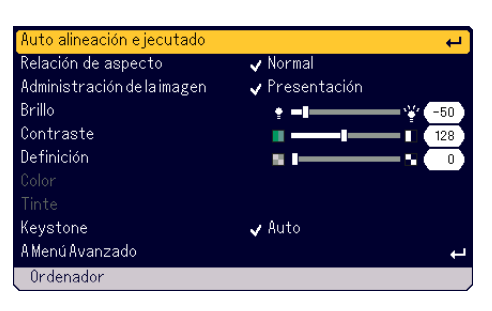

2. Gire el dial SELECT +/- [A Menú Avanzado] y pulse el botón ENTER. Appare il menù Avanzato.

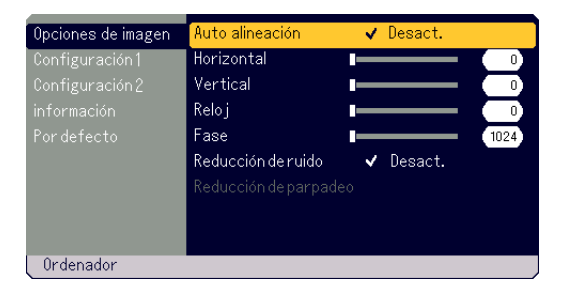

3. Gire el dial SELECT +/- [Configuración 1] - [Seguridad] y pulse el botón ENTER.

Aparecerá la pantalla de introducción de la palabra clave.

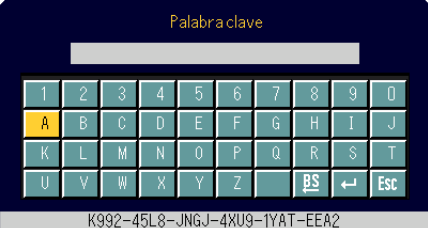

- 4. Escriba su palabra clave. Para escribir su palabra clave, consulte el Paso 5 en "Para establecer una palabra clave".
- 5. Gire el mando SELECT +/- para seleccionar  $\blacksquare$  y pulse el botón ENTER.

La seguridad está desbloqueada. Aparecerá el menú seguridad.

- 6. Gire el mando SELECT +/- para seleccionar [Seguridad] y pulse el botón ENTER.
- 7. Gire el mando SELECT +/- para seleccionar [Inhabilitar] y pulse el botón ENTER. Esto desactivará la función de seguridad y volverá al menú de seguridad.
- 8. Gire el mando SELECT +/- para seleccionar [Salir] y pulse el botón ENTER.
- 9. Pulse el botón MENU para cerrar el menú.

## **NOTA:**

Si olvida su palabra clave, póngase en contacto con su distribuidor. Su distribuidor se la dará a cambio de su código de solicitud. Su código de solicitud se visualiza en la pantalla de entrada de la Palabra clave. En este ejemplo, "K992-45L8-JNGJ-4XU9-1YAT-EEA2" es un código de solicitud.

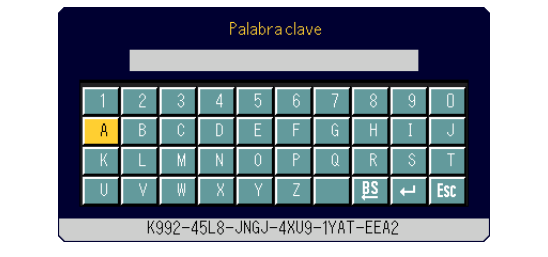

## **USO DEL MENÚ EN PANTALLA**

## **Operaciones básicas**

El menú consta de básico y avanzado. Mientras el menú básico contiene las características mínimas esenciales de los menús y comandos, el menú avanzado contiene todos los menús y comandos disponibles.

Al menú básico se accede pulsando el botón MENU.

Al seleccionar "A Menú Avanzado" en el menú básico se pasa al menú avanzado.

## **Uso de los menús**

## **Para el menú básico**

1. Pulse el botón MENU para mostrar el menú básico.

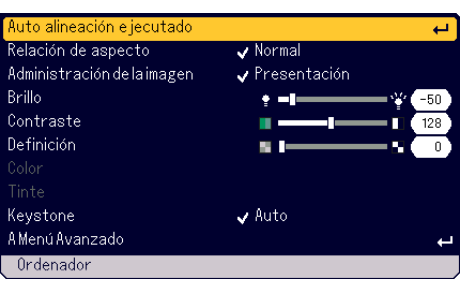

2. Gire el mando SELECT +/- para que se marque el elemento del menú que desee ajustar o establecer.

El ejemplo siguiente es para Administración de la imagen.

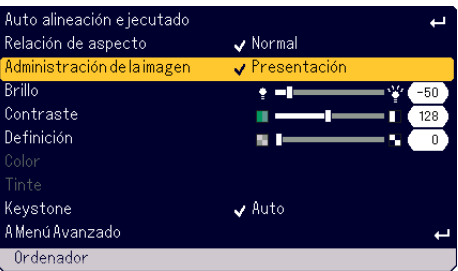

## 3. Pulse el botón ENTER .

El elemento Administración de la imagen se mostrará en el lado derecho.

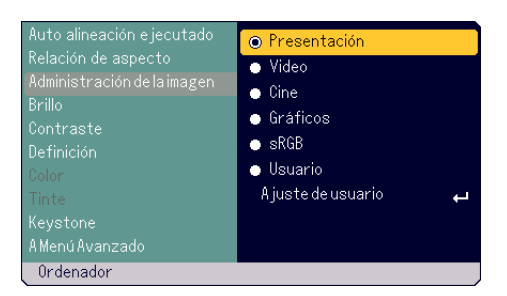

4. Gire el mando SELECT +/- para que se marque el elemento que desee ajustar o establecer.

El ejemplo siguiente es para Gráficos.

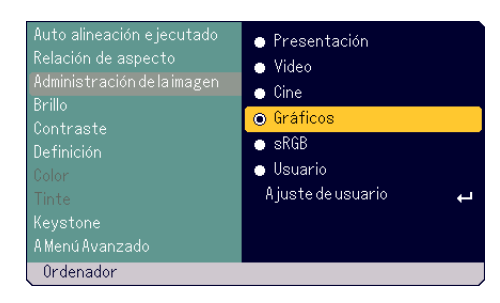

- 5. Pulse el botón ENTER . El elemento queda seleccionado. Volverá al menú básico.
- 6. Pulse el botón MENU para cerrar el menú.

## **NOTA:**

- \* El menú desaparecerá automáticamente si no se realiza ninguna operación durante 45 segundos.
- \* La hora de visualización del menú (por defecto 45 segundos) puede modificarse. Consulte la página S-33.
- \* El menú en pantalla puede no visualizarse correctamente mientras se proyecta una imagen de vídeo entrelazada.

## **Para menú avanzado**

1. Pulse el botón MENU para mostrar el menú básico.

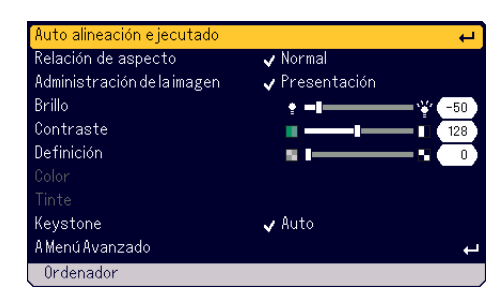

2. Gire el mando SELECT +/- para marcar [A Menú Avanzado] y pulse el botón ENTER. Aparecerá el menú avanzado.

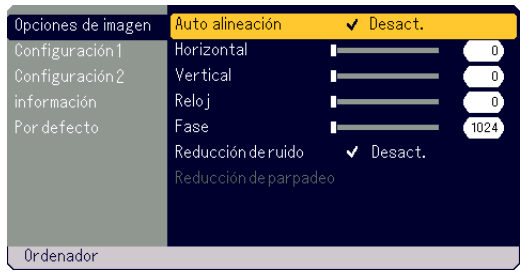

- 3. Gire el mando SELECT +/- hacia la derecha.
	- Siga girando el mando SELECT +/- hasta que la zona resaltada llegue a [Reducción de ruido]. Cuando la zona resaltada llegue a [Reducción de parpadeo], se mostrará el menú [Configuración 1].

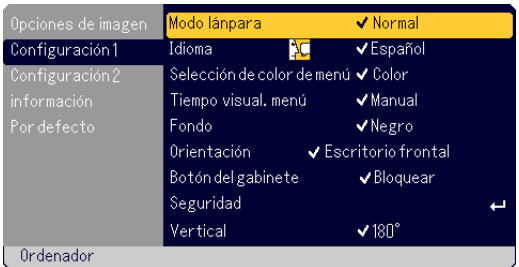

Siga girando el mando SELECT +/- hacia la derecha y se mostrará la secuencia siguiente de opciones: [Opciones de imagen] → [Configuración 1] → [Configuración 2] → [información] → [Por defecto] → [Opciones de  $imagen] \rightarrow ...$ 

Continúe girando hacia la izquierda el mando SELECT +/- y aparecerán los elementos del menú secuencialmente del siguiente modo. [Por defecto]  $\rightarrow$  [información]  $\rightarrow$  [Configuración 2]  $\rightarrow$  [Configuración 1]  $\rightarrow$  [Opciones de imagen]  $\rightarrow$  [Por defecto]  $\rightarrow \dots$ 

## **Ajuste y configuración de elementos de menú**

**Para ajustar elementos del menú**

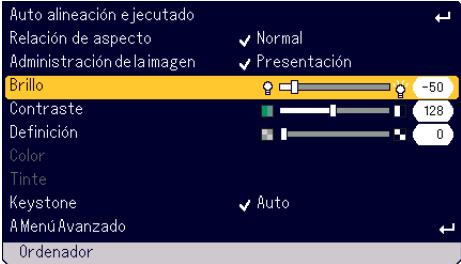

- 1. Gire el mando SELECT +/- para que se marque el elemento del menú que desee ajustar.
- 2. Pulse el botón ENTER .
- 3. Gire el mando SELECT +/- para ajustar el elemento.
- 4. Pulse el botón ENTER . Los cambios surtirán efecto.

#### **Para seleccionar la hora**

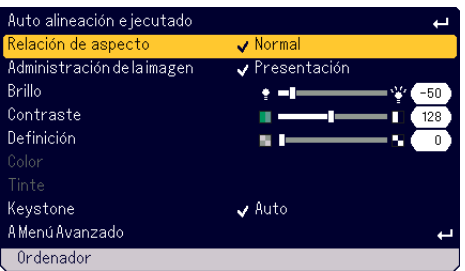

1. Gire el mando SELECT +/- para que se marque el elemento del menú que desee ajustar.

## 2. Pulse el botón ENTER .

Aparecerá el elemento seleccionado.

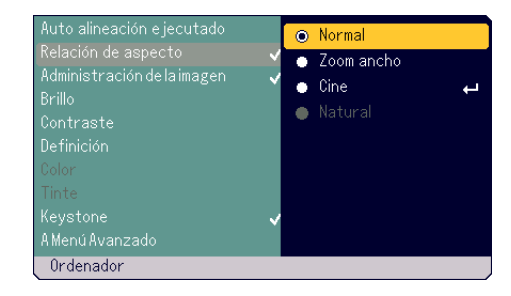

- 3. Gire el mando SELECT +/- para que se marque el elemento que desee ajustar.
- 4. Pulse el botón ENTER . Volverá al menú anterior.

## **NOTA:**

El botón ENTER/SOURCE de la cubierta funciona así:

- \* Ejecuta la selección del menú. \*
- Ajusta la barra de deslizamiento.
- \*Muestra el menú secundario

## **Lista de los elementos del menú**

## **Menú Básico**

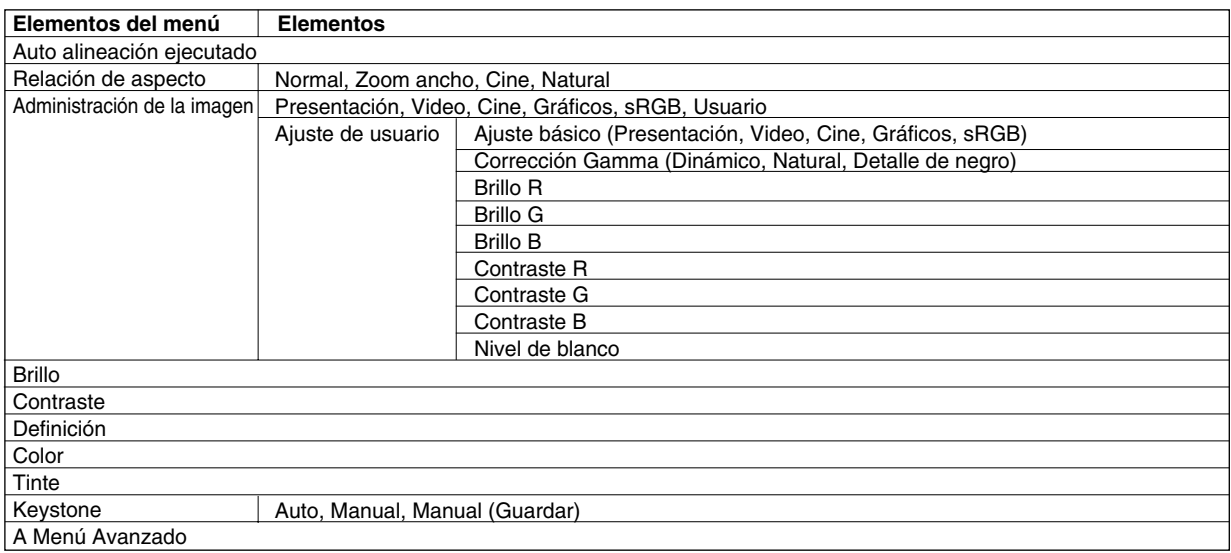

## **Menú Avanzado**

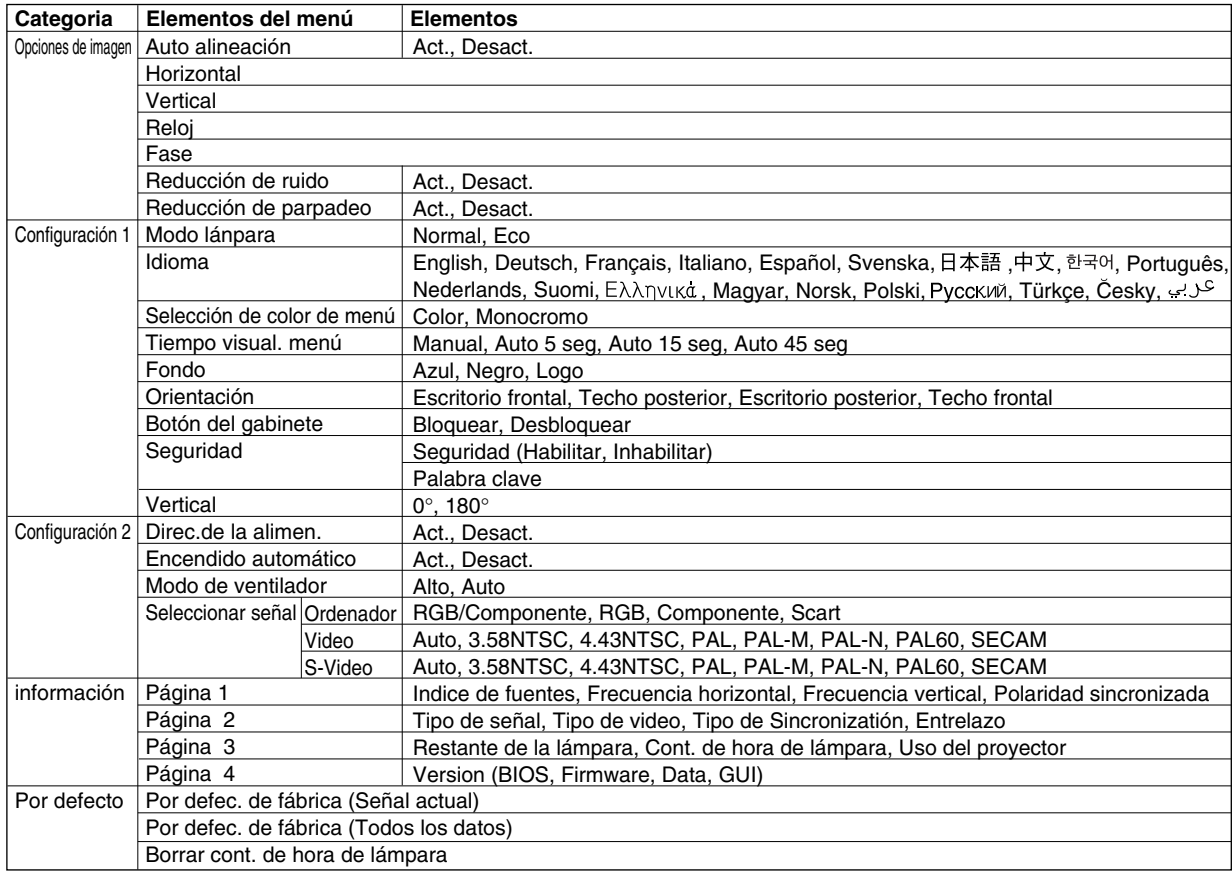

## **Elementos de los menús**

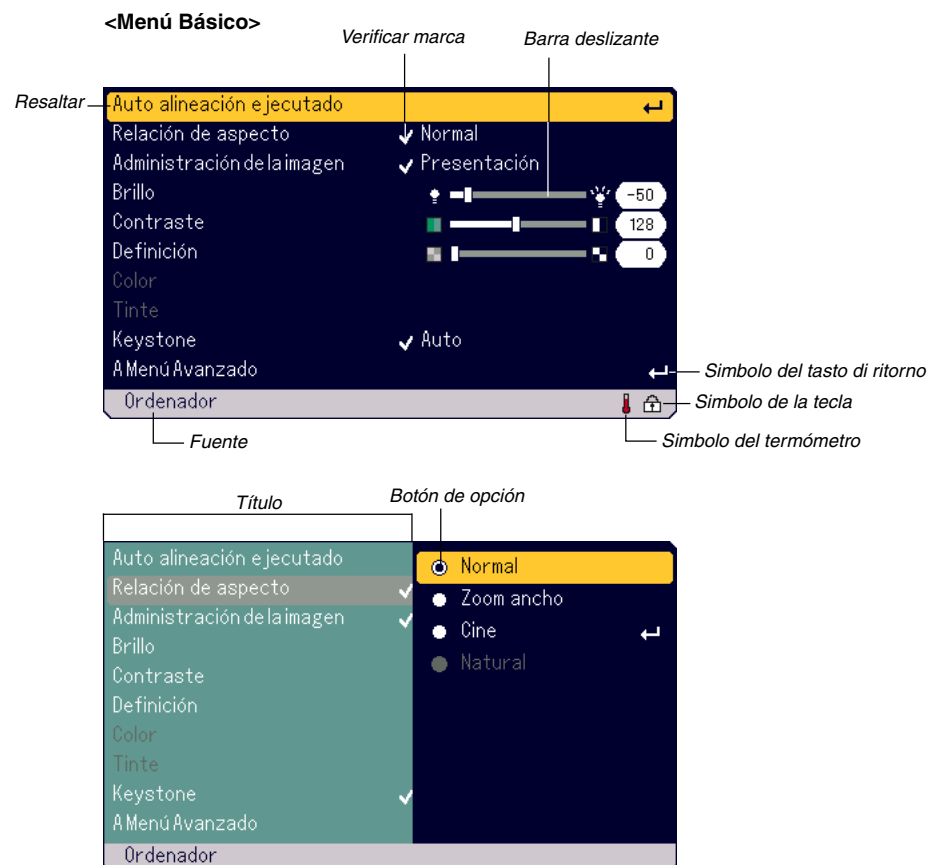

## **<Menú Avanzado>**

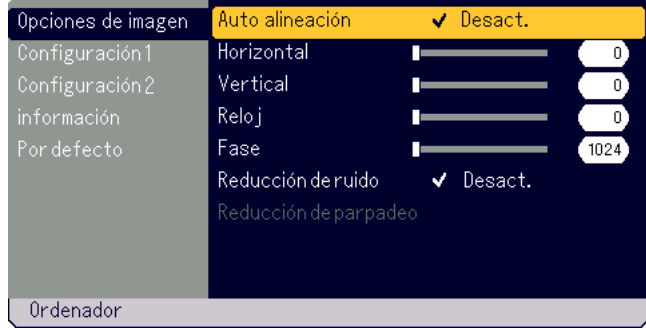

Las ventanas o cuadros de diálogo de menú normalmente tienen los siguientes elementos:

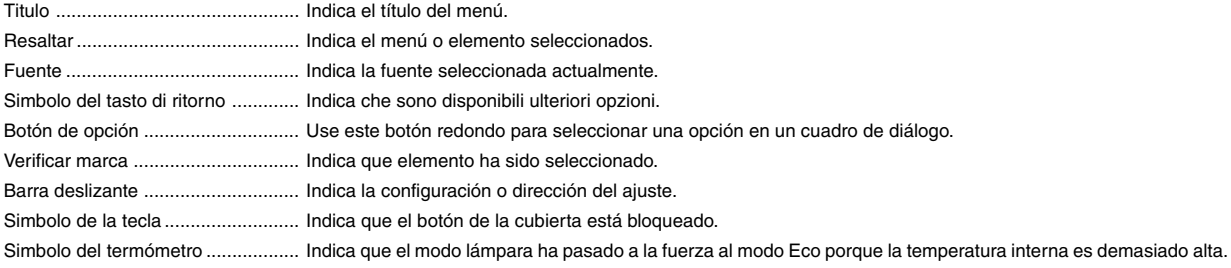

## **Descripción y funciones de los menús**

## **Menú Básico**

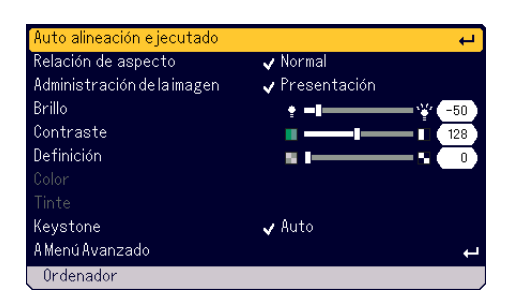

## **[Auto alineación ejecutado]**

Optimización automática de la imagen RGB (Consulte la página S-21)

## **Selección de la proporción de aspecto [Relación de aspecto]**

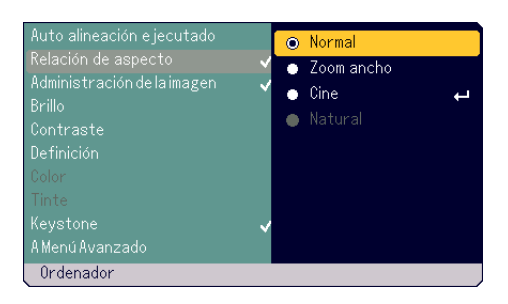

La función Relación de aspecto le permite seleccionar el formato de pantalla más apropiado para visualizar la imagen de una fuente en particular. También puede mostrar la ventana Relación de aspecto pulsando el botón "ASPECT" en el mando a distancia. (Consulte la página S-8.)

Cuando se selecciona el tamaño de pantalla 4:3 para la fuente (p. ej. reproductor de DVD), aparecen las siguientes opciones:

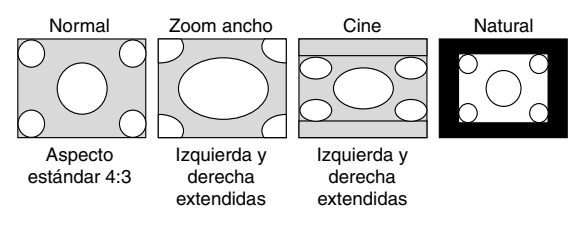

Cuando se selecciona el tamaño de pantalla 4:3 para la fuente (p. ej. reproductor de DVD), aparecen las siguientes opciones:

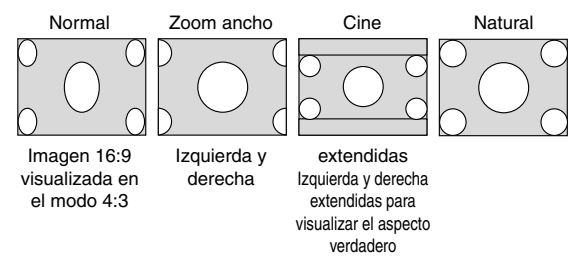

Natural (sólo Ordenador): Desactiva la función Advanced AccuBlend. El proyector muestra la imagen con su resolución original.

## **NOTA:**

- \* Cuando visualice una imagen con resolución más alta que la resolución native del proyector. La resolución "Natural" no está disponible.
- \* Al seleccionar "Cine" se mostrará la posición Cinema en la barra de desplazamiento que permite ajustar la posición vertical de la imagen en la pantalla.

#### **Derechos de propiedad intelectual**

Tenga presente que el uso de este proyector con el fin de obtener utilidades comerciales o para llamar la atención del público en lugares de reunión tales como cafeterías u hoteles, así como el uso de la opción "Relación de aspecto" para comprimir o expandir la imagen proyectada en la pantalla, puede tener implicancias en lo que respecta a la violación de derechos protegidos por las leyes de propiedad intelectual.

#### **[Administración de la imagen]**

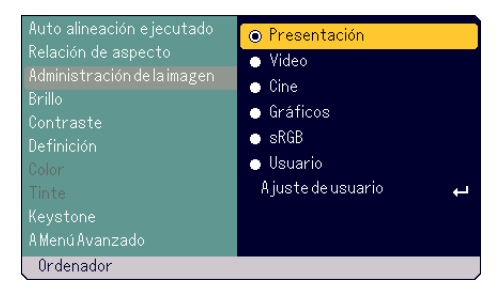

Esta opción le permite ajustar un matiz neutral para el color amarillo, cián o magenta.

Hay 5 preajustes de fábrica optimizados para distintos tipos de imagen; también es posible establecer ajustes programables por el usuario.

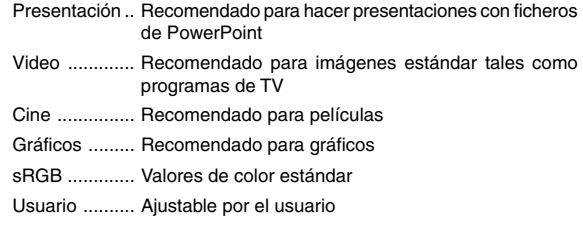

**NOTA:** Cuando se selecciona "sRGB", "Gráficos", "Cine" o "Movie", el brillo disminuye ligeramente en comparación con la opción "Presentation". No se trata de un funcionamiento incorrecto.

## **Ajuste por parte del usuario (cuando utiliza User)**

Cuando seleccione el ajuste predeterminado ajustable por el usuario, se mostrará el submenú.

Puede personalizar cada color o matiz. Para ello, primero seleccione "Usuario" y pulse el botón ENTER y continúe luego con los siguientes pasos.

Selección de configuración base [Ajuste básico]

Esta función le permite usar valores de balance blanco o corrección gamma como datos de referencia para optimizar distintos tipos de imágenes. Puede seleccionar uno de los cinco ajustes siguientes. • Presentación

- Video
- Cine
- Gráficos
- sRGB

Selección del modo de corrección Gamma [Corrrcción Gamma] Se recomienda usar cada modo para:

Dinámico ............... Para una reproducción en color fidedigna de los tonos naturales

## Natural .................. Ajuste normal

Detalle denegro .... Para las partes oscuras de la imagen

## **USO DEL MENÚ EN PANTALLA**

#### Ajuste del balance blanco [Brillo R/G/B, Contraste R/G/B]

- Este le permite ajustar el balance blanco. El brillo para cada color (RGB) se utiliza para ajustar el nivel negro de la pantalla: Contraste de cada color (RGB) para ajustar el nivel de blanco de la pantalla.
- Selección de nivel máximo de blanco [Nivel de blanco] Ajuste el brillo de las partes blancas utilizando la barra deslizante. La imagen se verá más natural si la oscurece un poco.

**NOTA:** La opción Nivel de blanco no está disponible cuando se selecciona en "Ajuste básico" "Presentación".

#### **[Brillo]**

Ajuste el nivel de brillo o la intensidad de la trama de fondo.

#### **[Contraste]**

Ajusta la intensidad de la imagen de acuerdo con la señal entrante.

## **[Definición]** Controla el detalle de imagen para Video.

#### **[Color]**

Aumenta o disminuye el nivel de saturación del color (no RGB).

#### **[Tinte]**

Varía el nivel de color de +/- verde a +/-azul. El nivel de rojo se usa como referencia. Este ajuste sólo es válido para las entradas de vídeo y componente (no RGB).

**NOTA:** algunos elementos de la Imagen no se encuentran disponibles según sea la señal de entrada.

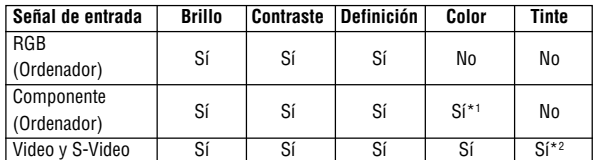

Sí: Disponible No: No está disponible

\*1 Disponible en DVD (15 kHz), pero no en HDTV, 525p (480p) y750p (720p).

\*2 Disponible sólo en NTSC.

#### **Corrección de la distorsión trapezoidal vertical [Keystone]** Corrige la distorsión trapezoidal vertical.

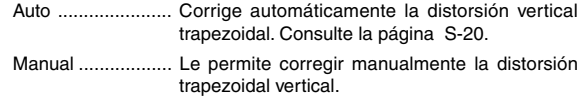

Manual (Guardar) . Esta opción le permite guardar sus ajustes actuales de corrección trapezoidal. Los ajustes se guardan cuando usted apaga el proyector.

Cuando seleccione "Manual" o "Manual (Guardar)", puede corregir la distorsión trapezoidal con la barra de desplazamiento Keystone.

## **Menú avanzado**

## **[Opciones de imagen]**

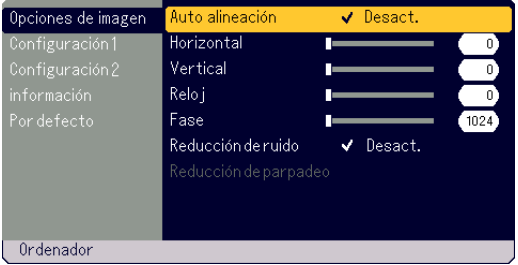

## **Habilitación de la función de ajuste automático [Auto alineación]**

Cuando se ajusta "Auto alineación" a "Act.", el proyector determina automáticamente la mejor resolución para la señal de entrada RGB actual para proyectar una imagen utilizando la tecnología de mezcla inteligente de pixeles Advanced AccuBlend de NEC. La posición y la estabilidad de la imagen se ajustan automáticamente; "Horizontal Position", "Vertical Position", "Reloj" y "Fase".

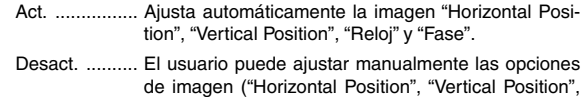

#### **Ajuste de la posición y del reloj (cuando la función Auto alineación está desactivada)**

"Reloj" y "Fase").

Esta función le permite ajustar manualmente la imagen en dirección horizontal y vertical, y ajustar el reloj y la fase.

## **[Horizontal/Vertical]**

Ajusta la ubicación de la imagen horizontalmente y verticalmente. Este ajuste se realiza automáticamente cuando la función Auto alineación está activada.

#### **[Reloj]**

Use esta opción con "Auto alineación desact." para realizar el ajuste fino de la imagen del ordenador o para borrar eventuales franjas verticales. Esta función ajusta las frecuencias de reloj que eliminan las franjas horizontales de la imagen. Este ajuste puede ser necesario al conectar el ordenador por primera vez. Este ajuste se realiza automáticamente cuando la función Auto alineación está activada.

#### **[Fase]**

Use esta opción para ajustar la fase del reloj o para reducir el ruido de vídeo, interferencias de puntos o interferencias de reflejos. (Esto resulta evidente cuando parte de la imagen parece tener reflejos.) Utilice "Fase" sólo después de completar "Reloj". Este ajuste se realiza automáticamente cuando la función Auto Adjust está activada.

#### **Activar Noise Reduction [Reducción de ruido]** Reduce el ruido de vídeo.

**NOTA:** Mientras más bajo sea el nivel de reducción de ruido, mejor será la calidad de la imagen debido a que en este caso el ancho de banda de vídeo es mayor.

#### **Activar Flicker Reduction [Reducción de parpadeo]**

Reduce el parpadeo que puede ocurrir en una señal entrelazada.

**NOTA:** Cuando la opción Reducción de parpadeo está en Act., pueden verse líneas irregulares en la señal. En tal caso, seleccione Desact.

## **[Configuración 1]**

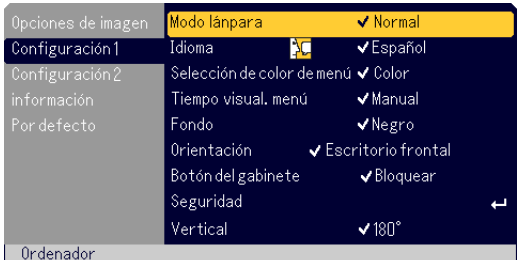

#### **Selección del modo de lámpara [Modo lánpara]**

Esta función le permite seleccionar dos modos de luminosidad para la lámpara:

Normal y Eco. La vida útil de la lámpara puede ampliarse si se utiliza el modo Eco.

Normal Mode ... Éste es el ajuste predeterminado (100% de luminosidad).

Eco Mode ...... Seleccione este modo para prolongar la vida útil de la lámpara (80% de luminosidad).

**NOTA:** Thermometer symbol **I** Insdica que el modo lámpara ha pasado a la fuerza al modo Eco porque la temperatura interna es demasiado alta.

#### **Selección de idioma para los menús [Idioma]:**

Puede elegir uno de entre veinte idiomas para las instrucciones que aparecen en pantalla.

#### **Selección de color para el menú [Selección de color de menú]**

Puede elegir entre dos modos de color para el menú: color y monocromo.

**Selección de la hora de visualización en pantalla [Tiempo visual. menú]** Esta opción le permite seleccionar el tiempo que debe transcurrir para que el menú se apague automáticamente si no se pulsa ningún botón. Las opciones preestablecidas son "Manual", "Auto 5 seg", "Auto 15 seg", y "Auto 45 seg". "Auto 45 seg" es el ajuste de fábrica.

#### **Selección de un color o logotipo para el fondo [Fond]:**

Use esta función para visualizar una pantalla azul/negra un logotipo cuando no hay ninguna señal disponible.

**Selección de la orientación del proyector [Orientación]**

Esta función reorienta la imagen de acuerdo con el tipo de proyección. Las opciones disponibles son: proyección frontal desde una mesa, retroproyección desde el techo, retroproyección desde una mesa y proyección frontal desde el techo.

#### **Desactivación de los botones de la cubierta [Botón del gabinete]**

Esta opción activa o desactiva la función de bloqueo de botones de la cubierta.

## **NOTA:**

- \* Este bloqueo del botón de cubierta no afecta a las funciones del mando a distancia.
- \* Cuando los botones de la cubierta estén bloqueados, pulse el botón MENU durante aproximadamente 10 segundos para desbloquearlos.
- \* El símbolo  $\mathbb T$  de la llave indica que el botón de la cubierta está bloqueado.

### **Activación de la función de seguridad [Seguridad]**

Esta opción le permite evitar que el proyector lo utilicen personas no autorizadas.

Para más detalles, consulte la página S-24.

#### **Selección de la orientación de la pantalla [Vertical]**

Le permite seleccionar la orientación de la pantalla del proyector cuando visualiza una imagen en modo retrato con el proyector sobre su costado. Consulte la página S-13. Puede girar la imagen proyectada 0° ó 180° en el sentido de las manecillas del reloj según sea su PC. El ajuste por defecto es 180°.

## **[Configuración 2]**

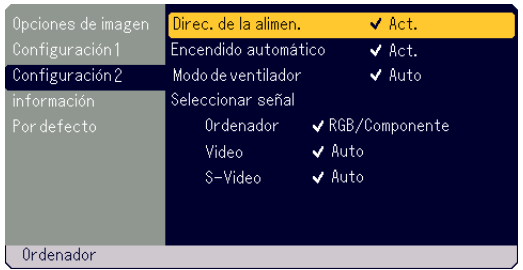

**Habilitación de la función de gestión de energía [Direc. de la alimen.]** Cuando esta opción está activada y no hay entrada RGB durante cinco

minutos o más tiempo, el proyector se apaga automáticamente.

#### **Habilitación de la función de encendido automático [Encendido automático]**

Enciende el proyector automáticamente cuando el cable de alimentación se inserta en una toma de alimentación activa. Esto elimina la necesidad de utilizar siempre el botón POWER (ON/ STAND BY) en la cubierta del proyector o el botón POWER OFF del mando a distancia.

#### **Activación del modo de ventilador de alta velocidad [Modo de ventilador]**

Esta opción le permite seleccionar dos modos de velocidad del ventilador: Modo High y modo Auto.

- Alto ................ Los ventiladores integrados funcionan a una velocidad alta fija.
- Auto ............... Los ventiladores integrados funcionan automáticamente a una velocidad variable según la temperatura interna.

Si desea bajar rápidamente la temperatura en el interior del proyector, seleccione "Alto".

**NOTA:** Seleccione el modo de ventilador Alto si va a usar el proyector durante varios días seguidos.

#### **Selección de formato de señal [Seleccionar señal]**

#### <Ordenador>

Le permite elegir "RGB" para una fuente RGB tal como un ordenador, o "Componente" para una fuente de vídeo de componente tal como un reproductor de DVD.

Normalmente seleccione "RGB/Componente" y el proyector detecta automáticamente una señal de componente. Sin embargo puede haber algunas señales de componente que el proyector no pueda detectar. Si fuera este el caso, seleccione "Componente". Seleccione "Scart" para el Scart europeo.

## <Video & S-Video>

Esta función le permite seleccionar manualmente distintos sistemas de vídeo compuesto.

Normalmente, seleccione "Auto".

Cuando seleccione el estándar de vídeo para Video y S-Video, seleccione le estándar de vídeo del menú desplegable.

Esto debe hacerse para Vídeo y S-vídeo respectivamente.

## **[información] [Por defecto]**

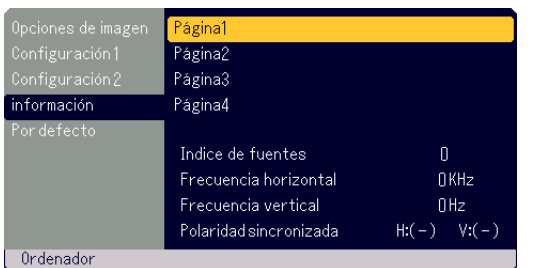

Muestra el estado de la señal actual y las horas de uso de la lámpara. Este cuadro de diálogo tiene quatro páginas. El cuadro de diálogo contiene la información siguiente:

[Página 1] Indice de fuentes Frecuencia horizontal Frecuencia vertical Polaridad sincronizada [Página 3] Restante de la lámpara (%)\* Cont. de hora de lámpara. (H) Uso del proyector

[Página 2] Tipo de señal Tipo de vídeo Tipo de sincronización Entrelazo

[Página 4] Version (BIOS/Firmware/Data/GUI)

\* L'indicatore di avanzamento indica la percentuale rimanente della durata della lampada. El valor le informa de la cantidad de uso de la lámpara. Cuando el tiempo restante de vida de la lámpara llegue a 0, la barra de indicadores del tiempo restante de la lámpara cambiar á de 0% a 100 horas y comenzará la cuenta atrás. Si el tiempo de vida restante de la lámpara alcanza las 0 horas, el proyector no se encenderá independientemente de que el modo de la lámpara sea Normal o Eco.

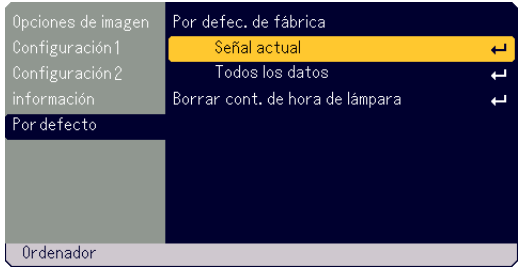

Restablecer los ajustes de fábrica [Por defec. de fabrica]

La función Por defecto de fabrica le permite restablecer todos los ajustes y configuraciones a los valores predeterminados de fábrica para cada fuente, excepto los siguientes elementos:

<Señal actual>

Devuelve los ajustes de la señal actual a los valores predeterminados de fábrica.

Los elementos que pueden restaurarse son: Brillo, Contraste, Color, Tinte, Definición, Relación de aspecto, Horizontal Position, Vertical Position, Reloj, Fase y Administración de la imagen.

## <Todos des datos>

Devuelve todos los ajustes y configuraciones de todas las señales a los valores predeterminados de fábrica.

Pueden restablecerse los elementos salvo Idioma, Seguridad, Restante de la lámpara, Cont. de hora de lámpara y Uso del proyector. Para restablecer el tiempo de uso de la lámpara, consulte "Borrar cont. de hora de lámpara" .

**Borrado del contador de la lámpara [Borrar cont. de hora de lámpara]** Pone el temporizador de la lámpara en cero. Al seleccionar esta opción se muestra un submenú para confirmación.

**NOTA:** El proyector se apagará y entrará en modo de espera después de 1600 horas (hasta 2100 horas en el modo Eco) de uso. Si esto sucediera, pulse el botón "HELP" en el mando a distancia durante diez segundos para poner el temporizador de la lámpara en cero. Asegúrese de hacerlo sólo después de reemplazar la lámpara.

## **MANTENIMIENTO**

Esta sección describe los simples procedimientos de mantenimiento que usted debe seguir para reemplazar la lámpara y limpiar el filtro.

## **Reemplazo de la lámpara**

Después de 1500 horas (hasta 2000 horas : modo Eco) de uso de la lámpara, el indicador LAMP de la cubierta del proyector comienza a parpadear de color rojo y se visualiza el mensaje correspondiente. Aun cuando la lámpara puede seguir funcionando, reemplácela después de 1500 horas de uso (hasta 2000 horas : modo Eco) para mantener el proyector en óptimas condiciones.

## **PRECAUCIÓN**

- **• NO TOQUE LA LÁMPARA inmediatamente después de utilizarla. Estará muy caliente. Apague le proyector, espere 60 segundos y después desconecte el cable de alimentación. Antes de manipular la lámpara, espere al menos una hora hasta que se enfríe.**
- **• NO QUITE NINGÚN TORNILLO salvo el de la cubierta de la lámpara y el de la cubierta de la lámpara. De lo contrario, podrá recibir una descarga eléctrica.**
- **• El proyector se apagará y entrará en modo de espera después de 1600 horas (hasta 2100 horas en el modo Eco) de uso. Si esto sucediera, asegúrese de reemplazar la lámpara. Si continúa usando la lámpara después de 1500 horas de uso (hasta 2000 horas : modo Eco), la bombilla podrá romperse y los trozos de cristal podrán quedar esparcidos en la caja de la lámpara. No toque los trozos de cristal, pues podría cortarse. Si esto sucediera, póngase en contacto con su distribuidor NEC para el reemplazo de la lámpara.**

## **Para reemplazar la lámpara:**

**NOTA:** La lámpara opcional viene una destornillador romo. Utilice el destornillador para quitar la cubierta de la lámpara y la carcasa.

1. Afloje el tornillo de la cubierta de la lámpara hasta que el destornillador pase a una condición de rueda libre. Oprima firmemente y deslice la cubierta de la lámpara hasta sacarla. El tornillo de la cubierta de la lámpara no es extraible. Pestillo

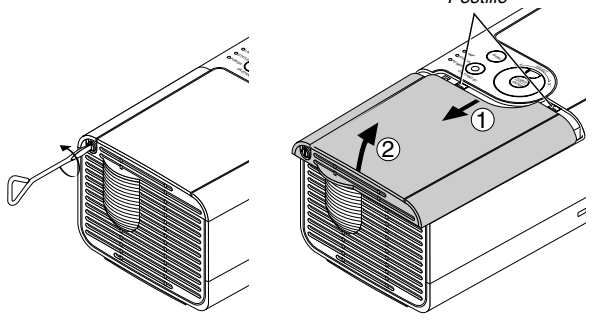

2. Afloje el tornillo que aseguran el bastidor de la lámpara hasta que el destornillador gire libremente. No puede quitarse el tornillo.

Retire el bastidor de la lámpara tirando del mango.

**NOTA:** Esta cubierta tiene un dispositivo de interbloqueo que reduce el riesgo de descargas eléctricas. No intente burlar el dispositivo de interbloqueo.

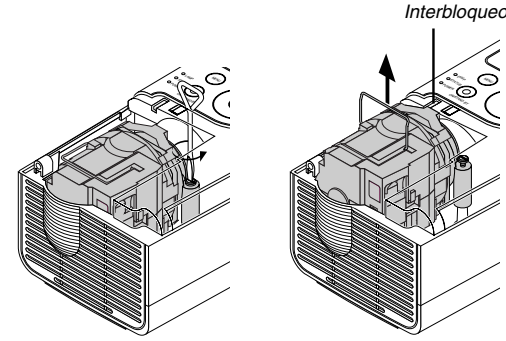

3. Introduzca un nuevo bastidor de lámpara hasta que el bastidor quede enchufado en el conector.

## **PRECAUCIÓN**

**Utilice solamente la lámpara de repuesto NEC (LT70LP). Encárguelo en su distribuidor NEC.**

Fíjelo en su sitio con el destornillador. Asegúrese de apretar bien el tornillo.

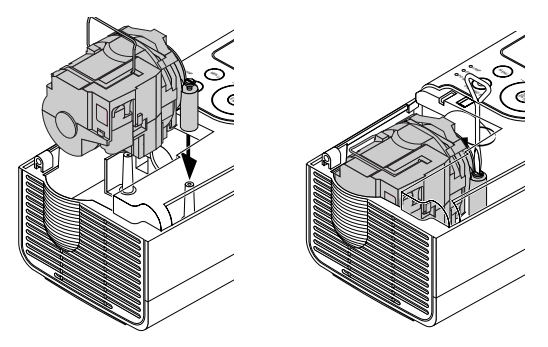

4. Instale la cubierta de la lámpara. Deslice la cubierta de la lámpara hasta su lugar y fíjela.

Apriete el tornillo de la cubierta de la lámpara. Asegúrese de apretar bien el tornillo.

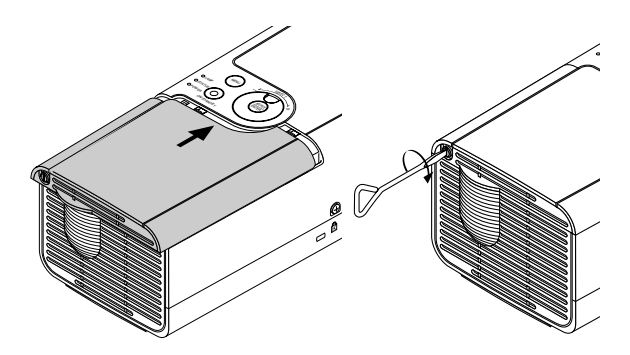

5. Después de instalar una nueva lámpara, seleccione el menú → [Por  $defecto] \rightarrow [Borrar cont.$  de hora de lámpara] para poner a cero las horas de uso de la lámpara.

**NOTA:** Cuando la lámpara pase de 1600 horas (hasta 2100 horas en modo Eco) de servicio, el proyector no puede encenderse y no se muestra el menú. Si ocurre esto, pulse el botón Help del mando a distancia durante un mínimo de 10 segundos mientras esté en modo standby. Cuando el reloj horario de la lámpara se pone a cero, el indicador LAMP se apaga.

## **Limpieza de la cubierta y del objetivo**

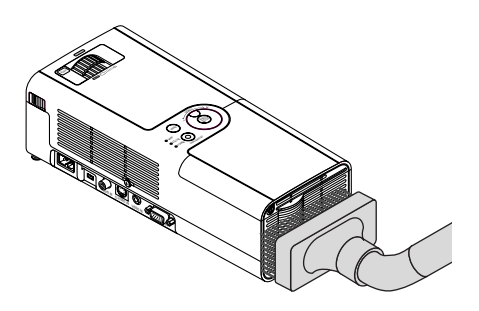

- 1. Apague el proyector antes de limpiarlo.
- 2. Limpie la cubierta periódicamente con un paño húmedo. Si está muy sucia, utilice un detergente suave. No utilice nunca detergentes o disolventes fuertes tales como alcohol o diluyente.
- 3. Utilice un pincel soplador o papel óptico para limpiar el objetivo, y procure no rayar o estropear el objetivo.

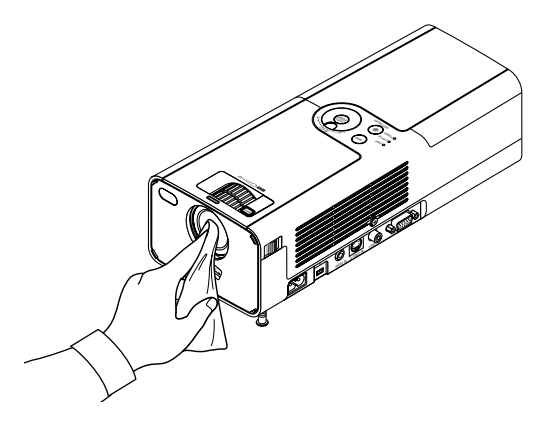

# **DETECCIÓN DE FALLOS**

Esta sección le ayuda a resolver eventuales problemas que puede tener al ajustar o utilizar el proyector.

## **Indicador de alimentación (POWER)**

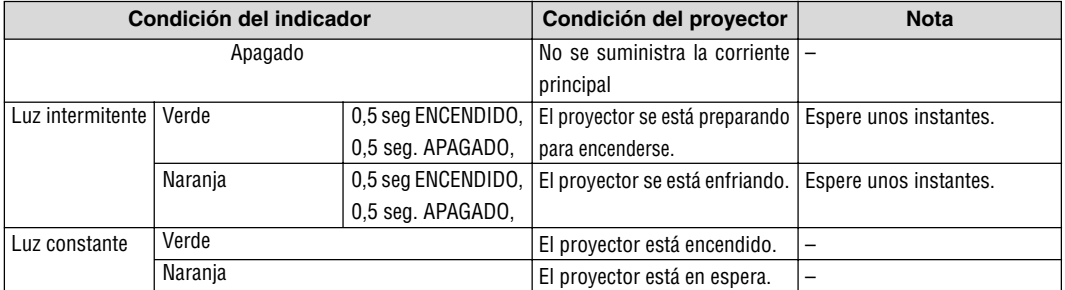

## **Indicador de estado (STATUS)**

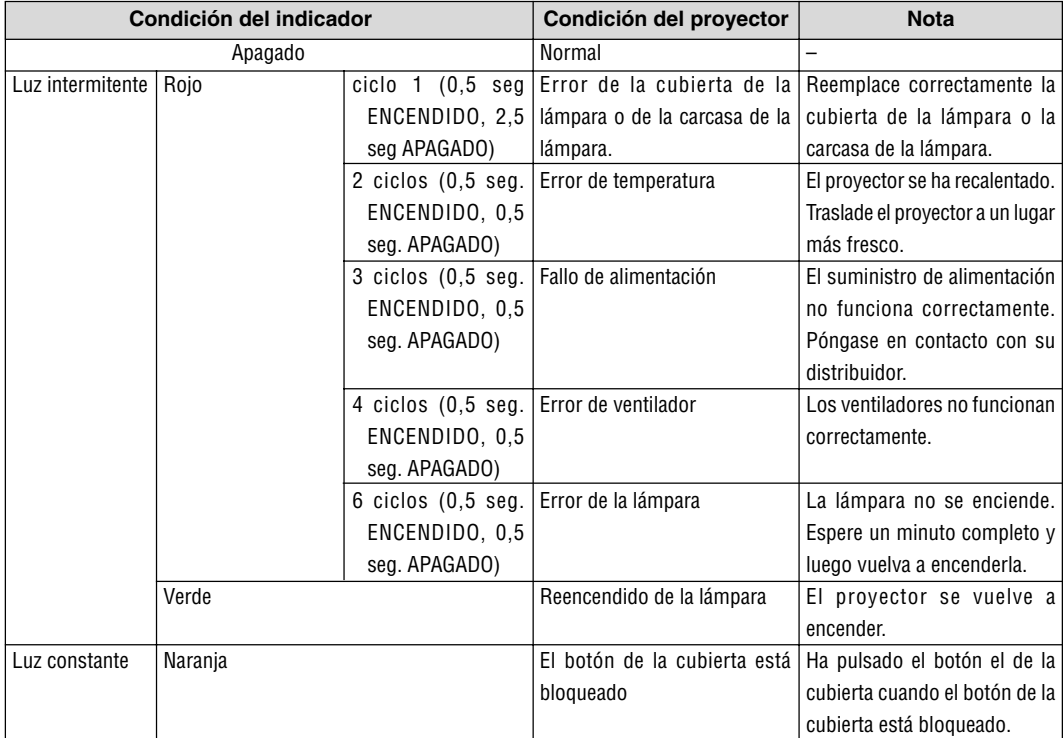

## **Indicador de lámpara (LAMP)**

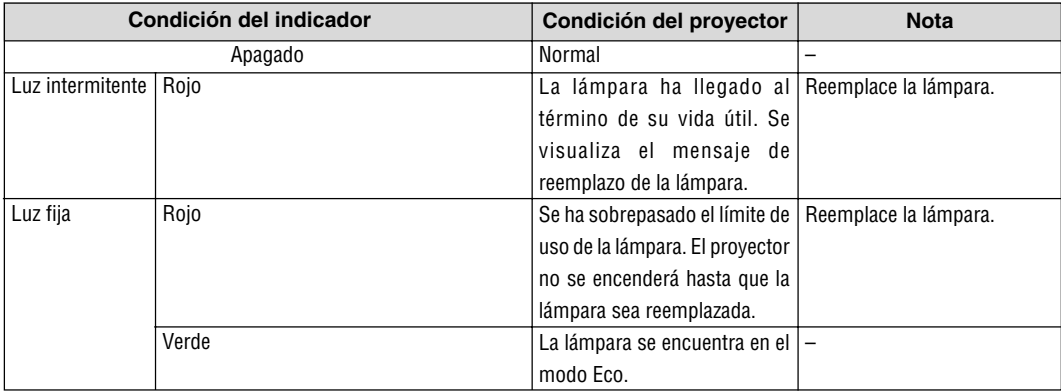

## **Problemas comunes y sus soluciones**

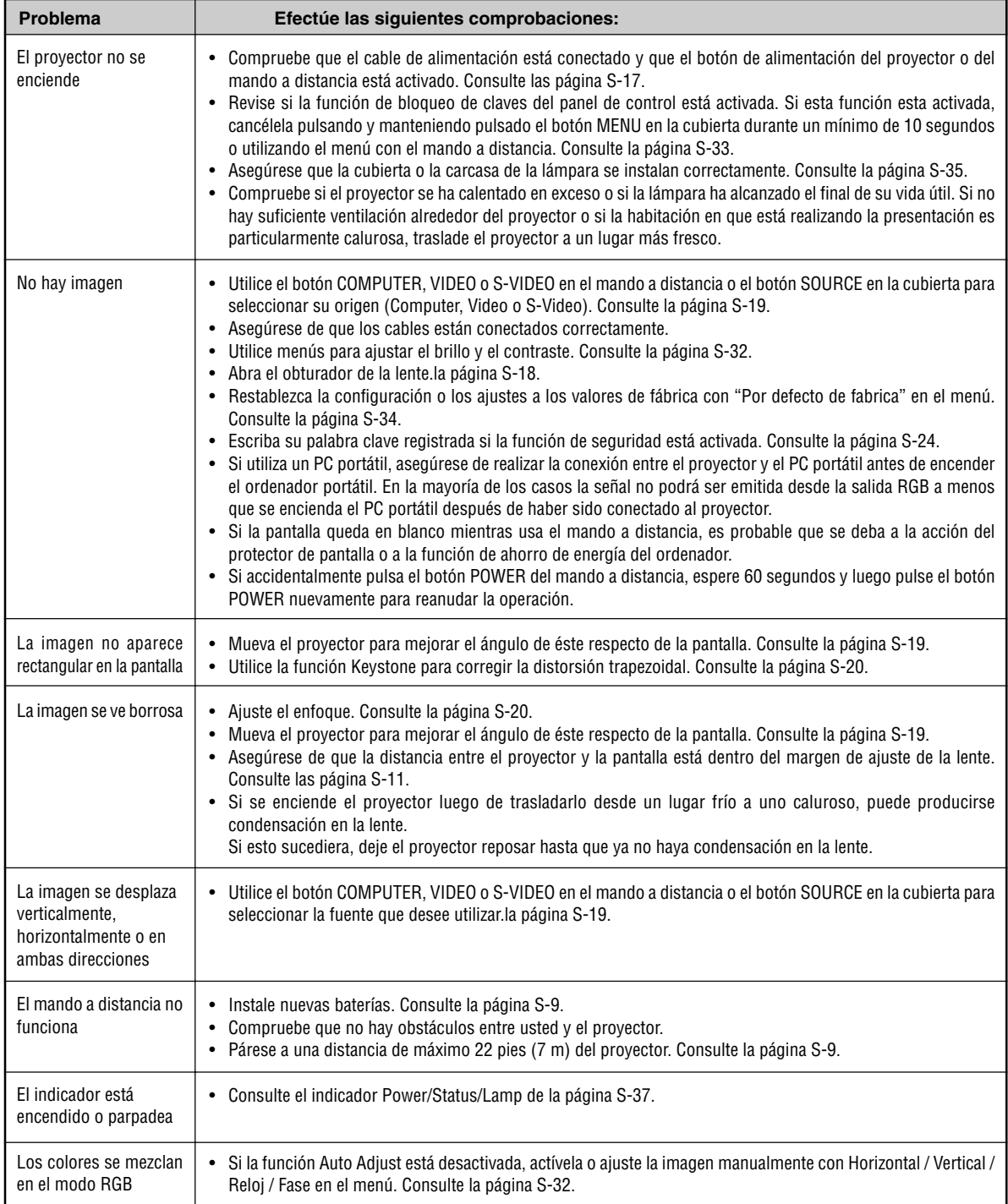

## **ESPECIFICACIONES**

Esta sección proporciona información técnica acerca del funcionamiento del proyector LT170.

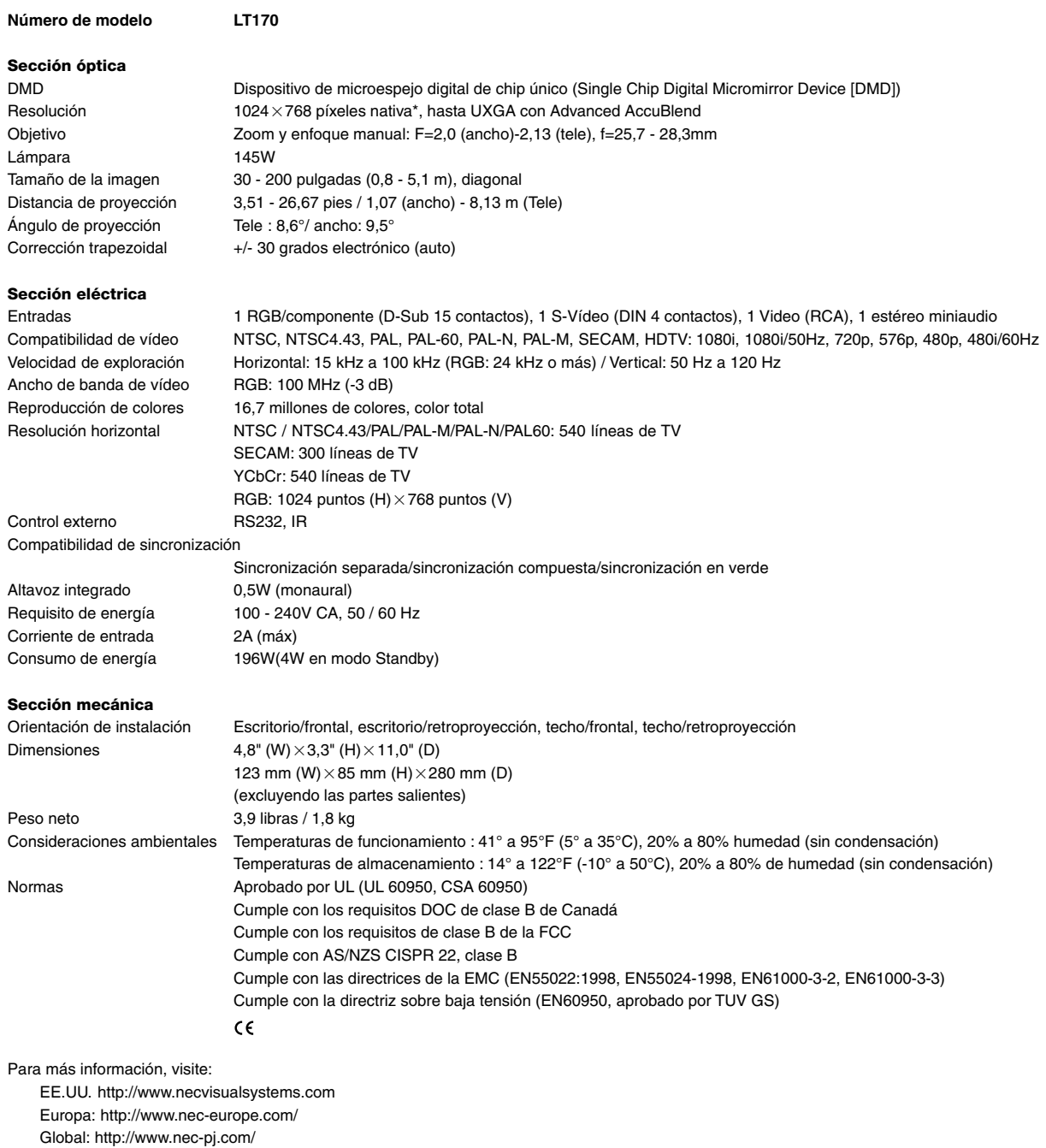

\* Los píxeles efectivos son más de 99,99%.

Las especificaciones están sujetas a cambios sin previo aviso.

# **APÉNDICE**

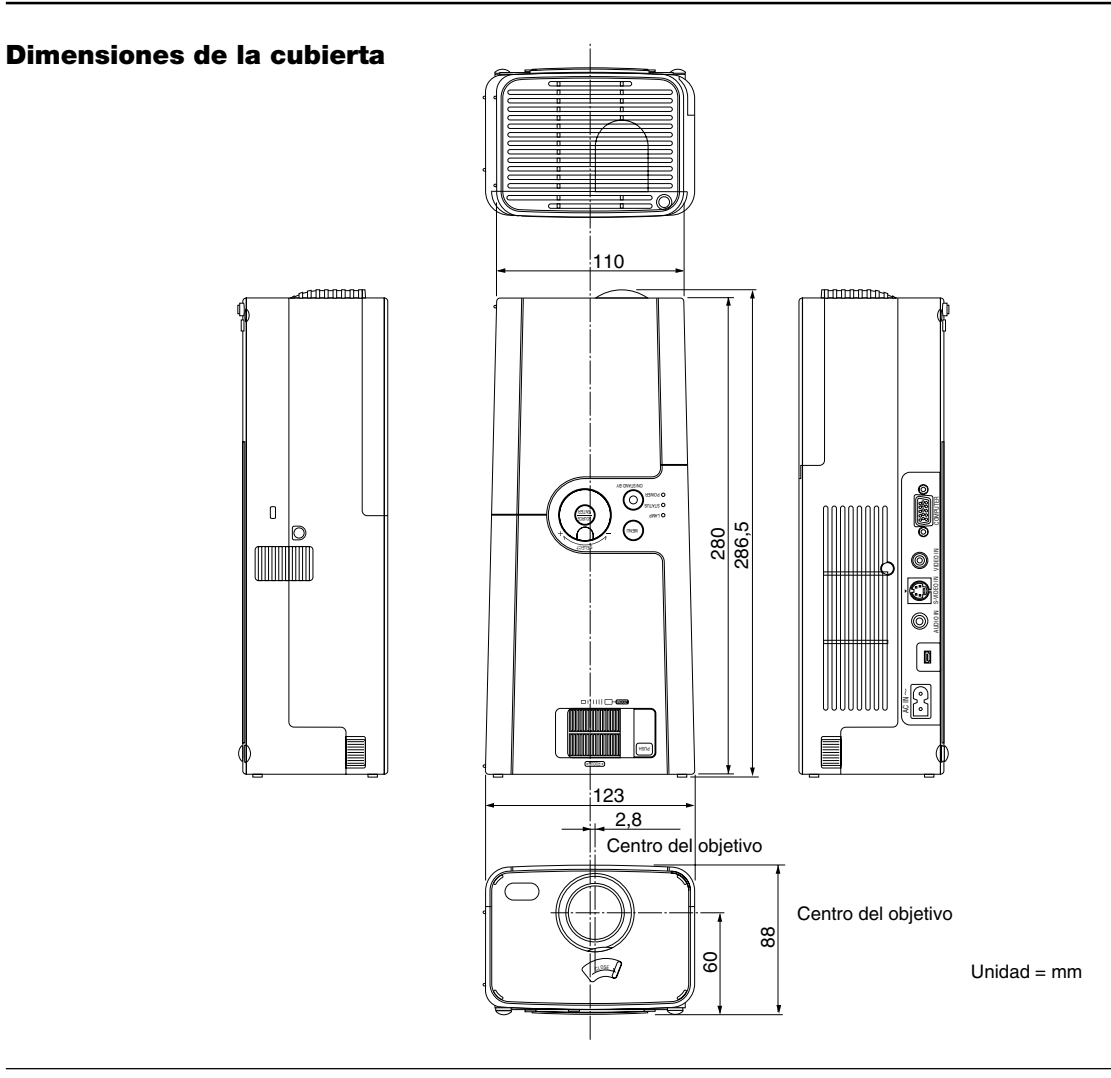

## **Asignación de los contactos del conector de entrada D-Sub COMPUTER**

## **Conector mini D-Sub de 15 contactos**

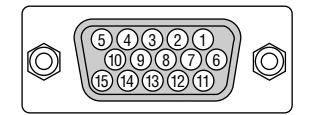

Nivel de señal Señal de vídeo: 0,7 Vp-p (analógica) Señal de sincronización: Nivel TTL

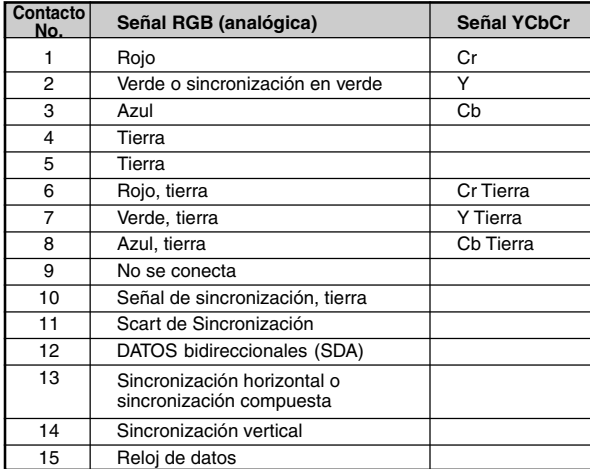

## **Lista de señales de entrada compatibles**

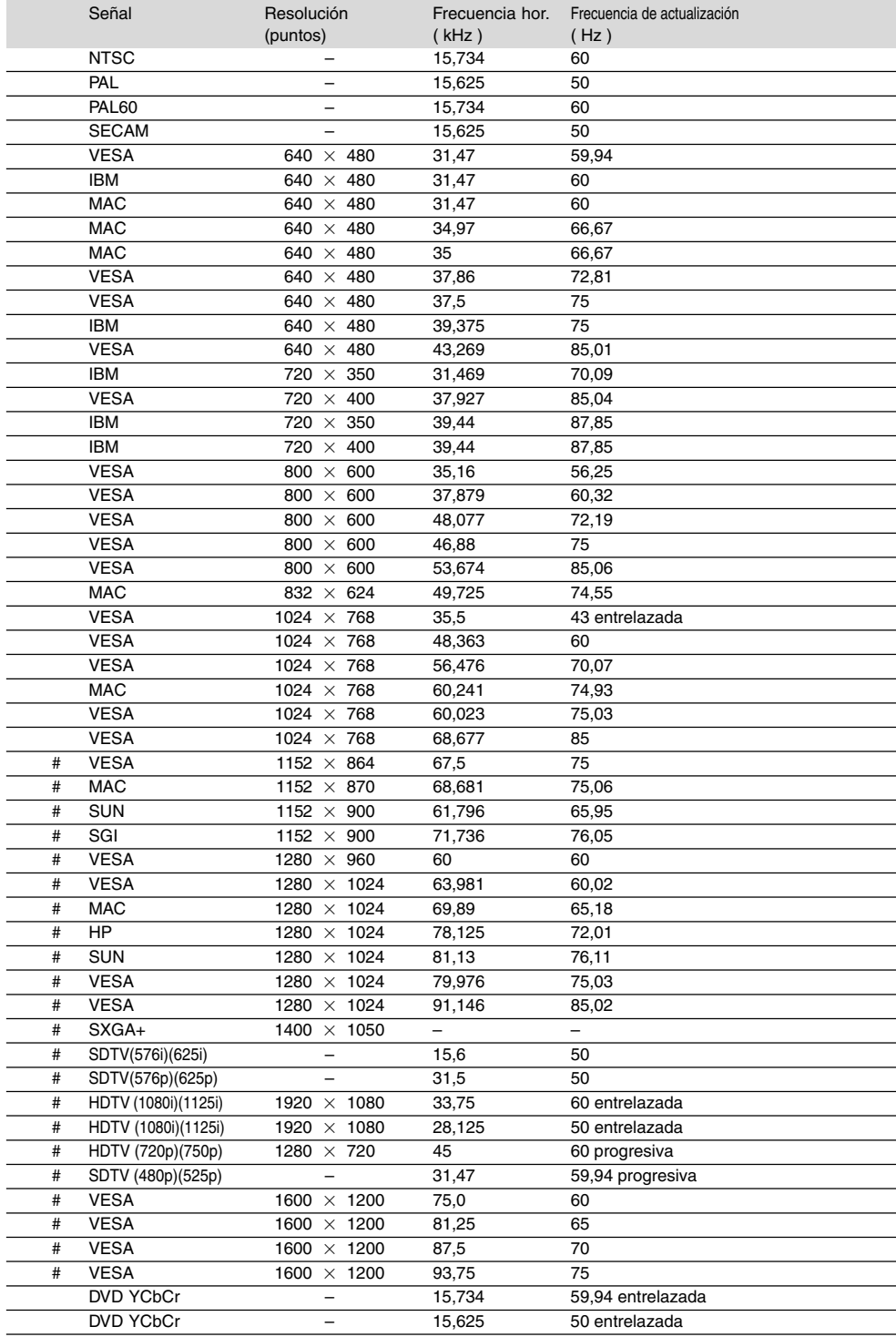

#: Las imágenes marcadas arriba con # están comprimidas con Advanced AccuBlend.

**NOTA:** Algunas señales de sincronización compuesta pueden no visualizarse correctamente.

Las señales distintas a las especificadas en la tabla anterior pueden no visualizarse correctamente. Si esto sucediera, cambie la frecuencia de actualización o la resolución en su PC. Consulte la sección de ayuda de las propiedades de pantalla de su PC. UXGA (1600  $\times$  1200) sólo es compatible con la señal de sincronización separada.

## **Guía TravelCare**

## **TravelCare – un servicio para viajeros internacionales**

Este producto tiene derecho a disfrutar de los servicios "TravelCare", la extraordinaria garantía internacional de NEC.

Tenga en cuenta que la cobertura de TravelCare difiere en parte de la cobertura ofrecida por la garantía incluida con el producto.

#### **Servicios ofrecidos con TravelCare**

Esta garantía permite a los clientes recibir servicio para sus productos en las estaciones de servicio de NEC y las designadas por ella en los países enumerados en el presente documento durante sus viajes internacionales por negocios o placer.

Para obtener más detalles sobre los servicios ofrecidos por las diferentes estaciones de servicio, consulte la "Lista de Puntos de Venta TravelCare" que aparece más adelante.

#### **1 Servicios de reparación**

El producto será reparado y entregado en un plazo de 10 días hábiles, sin incluir el tiempo necesario para el transporte.

Durante el periodo de vigencia de la garantía, el coste de las piezas de mantenimiento, de la mano de obra de la reparación y los costes de transporte dentro del área de cobertura de la estación de servicio estarán cubiertos por la garantía.

## **2 Servicio de alquiler del producto de repuesto**

Si el cliente así lo desea, podrá alquilar un producto de repuesto mientras se repara el producto original.

Tarifa: 200 dólares EE.UU. por 12 días

Esta tarifa debe pagarse en efectivo o mediante tarjeta de crédito local. La tarifa de alquiler de 200 dólares no es reembolsable, aún en el caso de que el cliente tenga en su poder el producto durante menos de 12 días antes de devolverlo.

El producto de repuesto se entregará en un periodo de tiempo inferior a tres días hábiles.

Si el cliente no devuelve el producto de repuesto en un periodo inferior a 12 días, se le cargará el precio de la unidad.

Si el cliente devuelve el producto de repuesto dañado o con algún defecto, el cliente asumirá el coste de la reparación.

Tenga en cuenta que este servicio no se ofrece en todos los países y regiones. Consulte la "Lista de Puntos de Venta TravelCare".

Además, este servicio de alquiler de productos de repuesto no se ofrece una vez ha vencido la garantía del producto.

## **Periodo de garantía**

## 1

a. A la presentación de la garantía o recibo entregado al realizar la compra:

Válida durante el periodo indicado en la garantía o durante el periodo normal de garantía para el país en el que se realizó la compra.

b. Cuando sólo se tiene el producto:

Válida durante un periodo de 14 meses a partir de la fecha de fabricación indicada en el número de serie que acompaña al producto.

2 Cuando la garantía del producto que se porta ha vencido:

Se ofrecerá el servicio de reparación a cambio de una tarifa. En este caso, el cliente no tendrá derecho al servicio de alquiler de productos de repuesto.

- 3 En los siguientes casos, el coste de las reparaciones correrá a cargo del cliente, incluso en el caso de que la garantía del producto aún esté en vigor:
	- 1) Si el periodo de garantía, nombre del modelo, número de serie y nombre de la tienda donde se compró el producto no figuran en la garantía o han sido alterados.
	- 2) Los problemas o daños han sido causados por caídas o golpes durante el transporte o movimiento por parte del cliente, o por un manejo inadecuado por parte de los clientes.
	- Los problemas o daños han sido causados por un uso inadecuado o el cliente ha llevado a cabo alteraciones o reparaciones no cubiertas por la garantía.
- 4) Los problemas o daños han sido causados por fuego, sal, gas, terremotos, rayos, tormentas, inundaciones o cualquier otro desastre natural, así como por otros factores externos, como polvo, humo de cigarrillos, un voltaje anormal, etc.
- 5) Los problemas o daños han sido causados por el uso del producto en lugares cálidos o húmedos, en vehículos, botes o barcos, etc.
- 6) Los problemas o daños han sido causados por accesorios o dispositivos prescindibles conectados al producto, diferentes a los recomendados por NEC.
- 7) Los problemas han sido causados por consumo, desgaste o deterioro de las piezas en condiciones de uso normal.
- 8) Problemas o daños en focos y otros accesorios, incluyendo piezas o piezas opcionales.
- 9) Se aplicarán también otras condiciones estipuladas en la garantía e incluidas en el producto.

**NOTA:** El producto puede utilizarse en el extranjero con voltajes de 100 a 120V y de 200 a 240V, utilizando un cable eléctrico adecuado para los estándares y el voltaje de la toma de corriente del país en el que se esté utilizando el producto.

## **Lista de Puntos de Venta TravelCare**

Esta lista es válida a partir del 1 de junio de 2002.

Para obtener una información más actualizada, consulte los sitios web de las estaciones de servicio de los diferentes países que aparecen en la Lista de Puntos de Venta TravelCare o en el sitio web de NEC: http:/ /www.nec-pj.com.

#### **En Europa**

NEC Europe, Ltd. / Centro Técnico Europeo (European Technical Centre)<br>Dirección: Unit G. Stafford Park 12 Telford TF3 3BJ Unit G, Stafford Park 12, Telford TF3 3BJ,

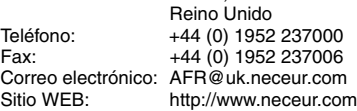

(Regiones con cobertura)

EU: Austria, Bélgica, Dinamarca\*, Finalandia\*, Francia\*, Alemania\*, Grecia\*, Irlanda\*, Italia\*, Luxemburgo\*, Holanda\*, Portugal\*, España\*, Suecia\* y Reino Unido\* EEA: Noruega\*, Islandia y Liechtenstein

## **En Norteamércia**

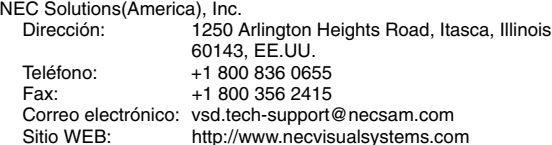

(Regiones con cobertura) EE.UU. \*, Canadá\*

## **En Oceanía**

NEC Australia Pty., Ltd.

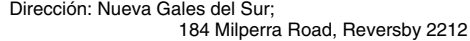

Victoria; 480 Princess Hwy Noble Park 3174

South Australia; 84A Richmond Road, Keswick 5035

Queensland; 116 Ipswich Road, Woollongabba 4102

Western Australia;

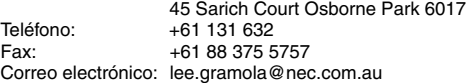

Sitio WEB: http://www.nec.com.au

(Regiones con cobertura) Australia\*, Nueva Zelanda

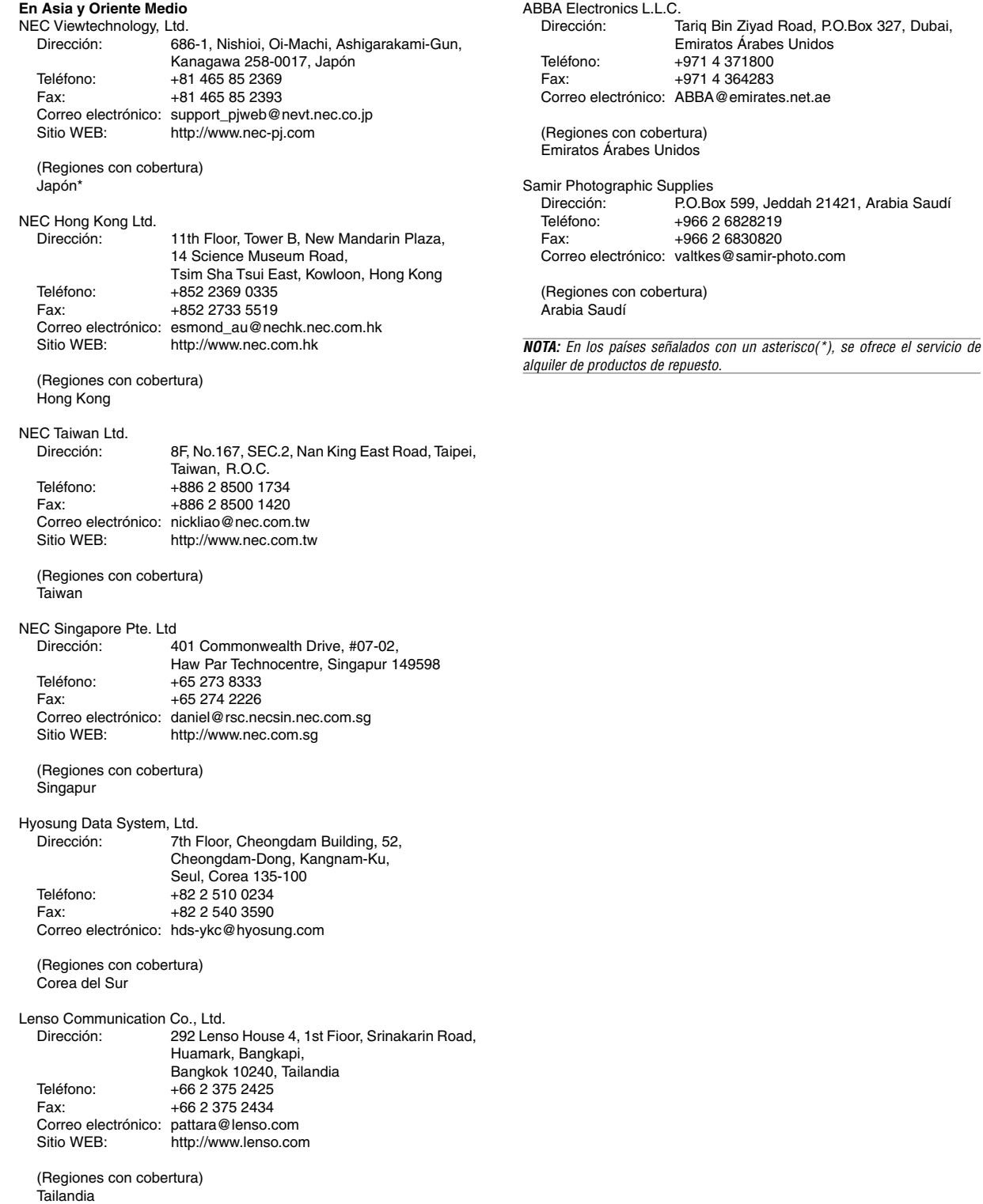

## Fecha:  $/$   $/$  , P-1/ ,

**PARA: NEC o Estación de Servicio autorizada de NEC: DE:**

(Empresa y Nombre con firma)

## Estimado(s) señor(es),

Me gustaría solicitar su Programa de Servicios TravelCare, estando de acuerdo con lo indicado en la hoja de registro y requisitos, así como con las siguientes condiciones y tarifas de servicios que se cargarán a la cuenta de mi tarjeta de crédito en el caso de que no devuelva las unidades en préstamo dentro del periodo de tiempo especificado. También confirmo que la siguiente información es correcta. Un saludo.

## **Hoja de Solicitud del Programa de Servicios TravelCare**

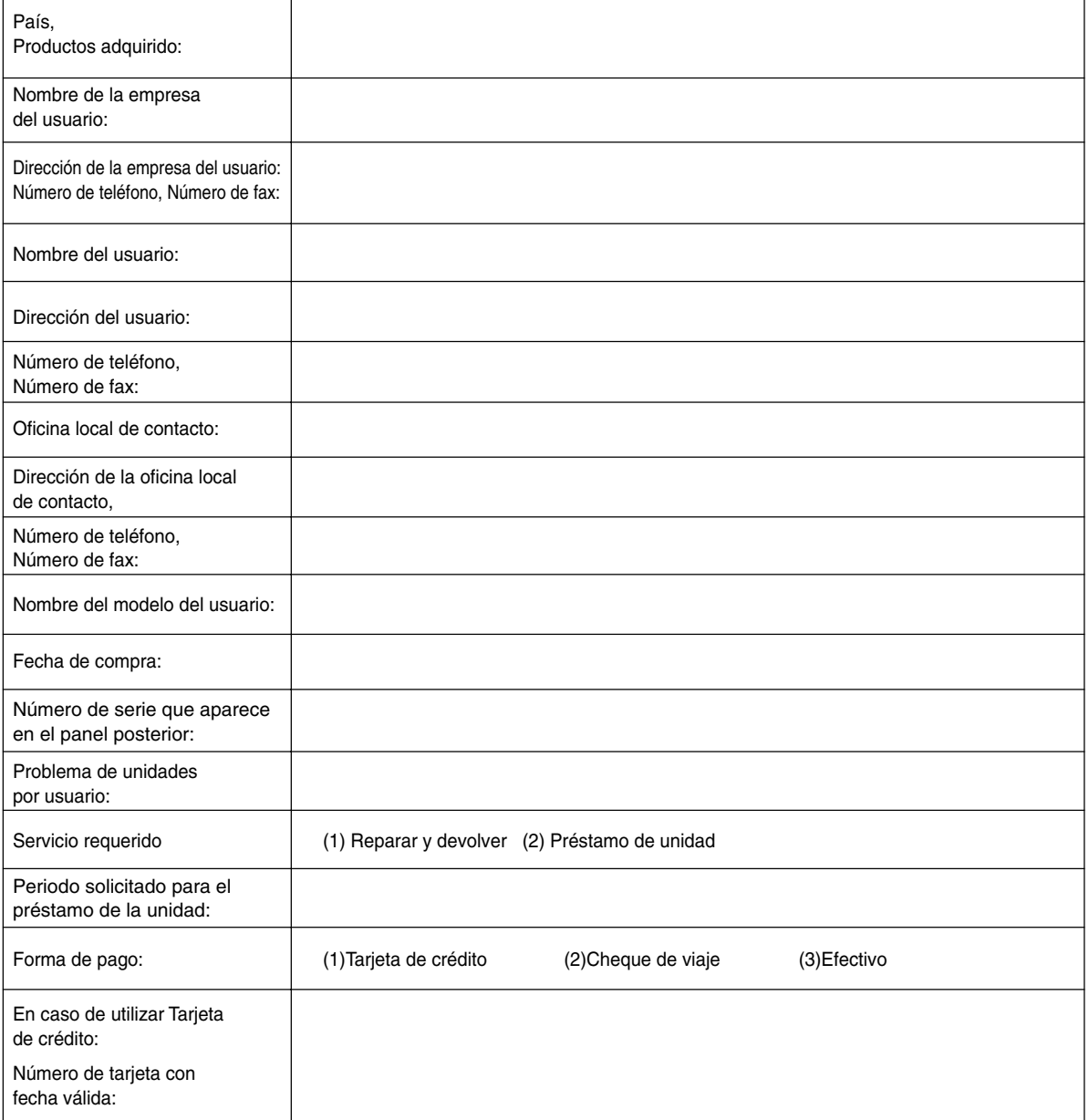

## **Condiciones de su Programa de Servicios TravelCare**

El usuario final debe comprender las siguientes condiciones del Programa de mantenimiento TravelCare y rellenar la hoja con la información necesaria.

#### **1. Opciones de servicio:**

Hay tres opciones de "Servicio" disponibles. El usuario final debe comprender las siguientes condiciones y rellenar la Hoja de Solicitud.

1) Reparar y devolver:

La "Unidad defectuosa" se envía o recoge en el lugar donde se encuentre el cliente. Se repara y se devuelve al cliente en un plazo de 10 días, sin contar el tiempo requerido para el transporte.

Puede darse el caso de que la reparación y la devolución no pueda ser realizada por una estación de servicio autorizada de NEC, debido a la falta de piezas de recambio en el caso de que ese mismo modelo no se venda en ese territorio.

2) Reparar y devolver con Préstamo: (Este servicio se limita a algunas estaciones de servicio)

Este servicio se ofrece al usuario final que no puede esperar hasta que su unidad sea reparada.

El cliente puede pedir en préstamo una unidad por 200 dólares durante un periodo máximo de 12 días. El cliente envía la unidad defectuosa a la estación de servicio autorizada de NEC más cercana para ser reparada. Para evitar problemas en la recogida, el usuario final debe rellenar la Hoja de Solicitud.

El usuario final deberá confirmar la disponibilidad del servicio en las estaciones de servicio autorizadas de NEC.

3) Sólo Préstamo:

Para este servicio, la estación de servicio autorizada de NEC proporciona al cliente una unidad en préstamo durante un periodo máximo de 12 días por un precio de 200 dólares. El cliente se queda con la unidad defectuosa y al volver a su país, el cliente se encarga de la reparación del proyector.

#### **2. Exclusiones de la Garantía:**

Este programa no puede solicitarse si el número de serie del proyector ha sido desfigurado, modificado o eliminado.

Si, a juicio de la estación de servicio autorizada de NEC o de sus agentes, los defectos o fallos tienen como origen cualquier causa que no sea el desgaste normal de la unidad o la negligencia de NEC, incluyendo los fallos que se enumeran a continuación, aunque no limitándose a ellos:

- 1) Accidentes, transporte, negligencia, uso inadecuado, abuso, agua, polvo, humo u omisión de o por parte del cliente, sus empleados, agentes o una tercera parte;
- 2) Fallo o fluctuación en la corriente eléctrica, circuitos eléctricos, aire acondicionado, control de humedad o cualquier otra condición medioambiental, como el uso de la unidad en una zona donde se esté fumando;
- 3) Cualquier fallo en los accesorios o productos o componentes asociados (tanto si han sido suministrados de NEC o sus agentes, como si no, y que no formen parte de la cobertura del producto establecida por esta garantía);
- 4) Cualquier problema imprevisto, fuego, inundación, guerra, acto de violencia o problema similar;
- 5) Cualquier intento de cualquier persona no autorizada de NEC de ajustar, modificar, reparar, instalar o realizar el mantenimiento del producto.
- 6) Cualquier arancel aduanero, como impuestos, seguros, tasas, etc.

#### **3. Tarifas en caso de Exclusiones de la Garantía o en el de Fuera del Periodo de Garantía:**

En el caso de que la unidad defectuosa esté excluida de la garantía o su periodo de garantía haya expirado, la estación de servicio autorizada de NEC ofrecerá un presupuesto por escrito del coste del servicio al usuario final.

## **4. Dead on Arrival (DOA) (Garantía inmediata):**

El usuario final debe suscribir esta opción con su proveedor original en el país de compra.

La estación de servicio autorizada de NEC reparará la unidad DOA como una reparación de garantía, pero no sustituirá la unidad DOA por otra nueva.

## **5. Tarifas y condiciones del servicio de préstamo:**

Al aceptar este proyector NEC, el cliente acepta asumir la responsabilidad por esta unidad en préstamo.

El coste actual de uso de esta unidad en préstamo es de 200 dólares EE.UU. por 12 días.

Si el cliente no devuelve la unidad durante estos 12 días, el cliente pagará mediante su tarjeta de crédito el siguiente precio más elevado indicado en la lista de precios completa, cuyo precio le será facilitado en las estaciones de servicio autorizado de NEC. Consulte la lista adjunta de puntos de contacto de cada país para gestionar la recogida de la unidad en préstamo.

Si regresa a su país de origen con la unidad en préstamo, tendrá que pagar el coste de transporte adicional para devolver la unidad al país donde la pidió en préstamo.

Gracias por comprender este programa.